# **H−Sphere Developer Guide**

Welcome to H−Sphere developer's guide. It gives a look inside H−Sphere and explains how to perform development tasks.

## **Resources and Tools**

- *[Resource Tree](http://www.psoft.net/HSdocumentation/sdk/resourcetree/resourcetree.html)*
- [Getting User Information from the System Database](#page-1-0)
- [The H−Sphere Database Connections](#page-6-0)
- [Running H−Sphere in Debug Mode](#page-9-0)
- [TimeUtils Class](#page-10-0)
- [External Credits](#page-10-1) (charges exported from external billing systems)
- [Account Preferences](#page-11-0)
- [Script Runner](#page-12-0)
- *[H−Sphere XML API Reference](http://www.psoft.net/HSdocumentation/devel/hs_xml_api_ref.html)* (also available in *[PDF](http://www.psoft.net/pdf-docs/hsphere_xml_api.pdf)*, ~700 KB)
- *[Enabling H−Sphere XML API](http://www.psoft.net/HSdocumentation/devel/hs_xml_api_enable.html)*
- [FreeMarker Access Control List \(FMACL\) Objects](#page-14-0) (07 Mar)

### **Winbox**

- [Creating Resources for Windows](#page-16-0)
- [IIS 6.0 Native Mode](#page-29-0)
- [Crash Report](#page-30-0)

## **Custom XML Configuration**

- [Creating Plan Wizards with XML](#page-33-0)
- [XML Manager](#page-43-0)
- [CP Cron Configuration](#page-47-0)
- [Customizing Notification List](#page-49-0)
- [Using Variables in Email Notifications](#page-50-0)

### **Custom Resources**

- [Creating Unix−Hosted Resources](#page-53-0)
- [Adding Custom Web Payment Systems](#page-63-0)
- [Domain Registrar SDK](#page-73-0)
- [Merchant Gateway SDK](#page-73-1)
- [EasyApp SDK](#page-74-0) (5 Apr)
	- \* [EasyApp SDK Descriptor](#page-75-0)
	- \* [EasyApp SDK Collection](#page-78-0)
	- \* [EasyApp SDK Variables](#page-79-0)
	- \* [EasyApp SDK Actions](#page-79-1)
- [Adding Custom Promotion Validators And Calculators](#page-81-0)
- [Adding Custom CP Cron Jobs](#page-83-0)

## **Packaging**

• [Building Packages](#page-86-0)

\* [Package Configuration File \(\\_pkg.xml\)](#page-94-0)

- [Package Tools](#page-97-0) (26 May)
- [Template Customization With Packages](#page-103-0)
- [XML Customization With Packages](#page-105-0)
- [Building New Language Packages](#page-108-0)

# <span id="page-1-0"></span>**Getting User Information from the H−Sphere System Database**

Here you will learn how to obtain different user data from system database. Make sure you *[start PostgreSQL](http://www.psoft.net/HSdocumentation/sysadmin/pgsql_restart.html)* on CP server. Look how to *[log into the H−Sphere system database](http://www.psoft.net/HSdocumentation/sysadmin/understanding_cp_server_configuration.html#hs_db)* before running queries.

- [User Info](#page-2-0)
- [Mail Accounts Info](#page-2-1)
- [Resellers Info](#page-3-0)
- [Credit Card Info](#page-3-1)
- [Credit Card Types](#page-3-2)
- [Virtual FTP Info](#page-3-3)
- [User Home Directory](#page-3-4)
- [User Website Directory](#page-3-5)
- [User Hosting Plan](#page-3-6)
- [User Domain Name](#page-4-0)
- [User IP Address](#page-4-1)
- [User IP Address by the Domain](#page-4-2)
- [User Account ID by the Domain](#page-4-3)
- [Logical Server by the Domain](#page-4-4)
- [Shared IP by the Domain](#page-5-0)
- [User E−mail Address](#page-5-1)
- [Verify Users](#page-5-2)
- [Logical and Physical Servers](#page-5-3)
- [User Billing Info](#page-6-1)
- [Billing Periods](#page-6-2)
- [Payment Modes](#page-6-3)
- [Plan Prices](#page-6-4)
- [Domain Registration Prices](#page-6-5)

## **Getting user−specific information from the system database**

#### <span id="page-2-0"></span>**Selecting user info:**

```
select users.* from users, user account where users.id=user account.user id and
user account.account id= n
(n = user account id)
```
#### <span id="page-2-1"></span>**Selecting mail accounts info:**

```
select m.* from mailboxes m, parent child p where p.child type=1002 and p.child id=m.id and
p.account_id= n
```
 $(n = user account id)$ 

#### <span id="page-3-0"></span>**Selecting resellers info:**

```
select u.* from users u, resellers r, user account a where u.id=r.admin id and
r.id=a.user_id and account_id= n
(n = user account id)
```
#### <span id="page-3-1"></span>**Selecting credit card info:**

```
select c.* from users u, user_billing_infos u_b, credit_card c, user_account a
where u.id = u b.user id and c.id = u b.billing info id and u.id=a.user id and a.account id=
n
(n = user account id)
```
#### <span id="page-3-2"></span>**Selecting credit card types:**

a) All supported credit cards: select  $*$  from cc\_brands; b) Credit cards allowed in Merchant Gateway: select  $*$  from active merch qateway;

#### <span id="page-3-3"></span>**Selecting virtual FTP info:**

```
select f.* from ftp vuser f, parent child p where p.child type=2003 and p.child id=f.id and
p.account_id= n
(n = user account id)
```
#### <span id="page-3-4"></span>**Selecting user's home directory**

To select user's home directory from the system database and connect it to account: select  $*$  from unix user where unix user.id = parent child.child id and parent\_child.account\_id = n  $(n = user account id)$ 

#### <span id="page-3-5"></span>**Selecting user's website directory**

Website directory always equals user's home directory and domain name.

#### <span id="page-3-6"></span>**Selecting user's hosting plan**

#### To select the name of the plan, run the following query:

```
select plans.description from plans, accounts where accounts.id = n and plans.id =
accounts.plan_id;
```

```
(n = user account id)
```
#### <span id="page-4-0"></span>**Selecting domain name**

To obtain data on domain names, run the following query:

```
select domains.name from domains, parent child where domains.id = parent child.child id and
parent child.account id = n(n = your id)
```
#### <span id="page-4-1"></span>**Selecting IP address**

To retrieve data on all IPs, run the following query:

```
select IP from l_server_ips, parent_child where child_id = l_server_ips.r_id and
parent child.child type = 8 and parent child.account id = n
(n =your id).
```
There can be multiple IPs per domain.

#### <span id="page-4-2"></span>**Selecting IP of the domain:**

To retrieve IP for the given domain name, run the following command:

```
select IP from l_server_ips, domains, parent_child where domains.id = parent_child.parent_id
and parent child.child_id = l_server_ips.r_id and domains.name ='YOUR_DOMAIN_NAME'
(enter your domain name)
```
#### <span id="page-4-3"></span>**Selecting account ID for the domain:**

```
To get the data about account ID of the given domain, execute the query:
select account_id from domains, parent_child where domains.id = parent_child.child_id and
domains.name ='DOMAIN_NAME'
```
#### <span id="page-4-4"></span>**Selecting logical server of the domain:**

To retrieve IP for the given domain name, run the following command:

select hostid from unix user, parent child where parent child.account id = YOUR ACCOUNT ID

and child  $id = unix user.id$ 

#### <span id="page-5-0"></span>**Selecting shared IP of the domain:**

To get the information about shared IPs for the domain, run:

```
select IP from 1 server ips where where 1 server id ='HOSTID' and flag =' SHARED IP'
```
#### <span id="page-5-1"></span>**Selecting user's e−mail address:**

To receive data on clients contact emails, run the following query: select \* from contact\_info, accounts where contact\_info.id = accounts.ci\_id and accounts.id = n  $(n = user account id);$ 

#### <span id="page-5-2"></span>**Verify users:**

To verify whether a user exists in H−Sphere:

```
select id from users where username='USER_NAME' and password='PASSWORD'
(enter user name and password)
```
#### <span id="page-5-3"></span>**Defining physical/logical servers:**

```
Run the following commands to get info about physical/logical servers:
− by IP address:
select l_server_id from l_server_ips where l_server_ips = 'YOUR_IP_ADDRESS'
(enter your IP address)
```
− by logical server:

```
select p_server_id from l_server where id = 'YOUR__L_SERVER_ID'
(enter your logical server id)
```
− selecting info about physical server:

select \* from p\_server where id = 'YOUR\_P\_SERVER\_ID\_' (enter your physical server id)

#### <span id="page-6-1"></span>**Selecting user's billing info:**

To select billing info from accounts, run the following query: select \* from billing info, accounts where billing info.id = accounts.bi id and accounts.id  $=n$  $(n = user account id);$ 

#### <span id="page-6-2"></span>**Billing periods for plans:**

a) All information including discounts if present: select \* from plan\_value where name like '\_PERIOD%' and plan\_id=*plan\_id*; b) Discounts: select \* from plan value where name like '% DISC %' and plan id=*plan* id;

#### <span id="page-6-3"></span>**Payment modes:**

select billing from plans where id=plan id;

plans.billing takes the following values:

- 0 − without billing;
- 1 − billing mode;
- 2 billing with trial period.

#### <span id="page-6-4"></span>**Plan pricing details:**

select \* from plan\_value where plan\_id=*plan\_id*;

#### <span id="page-6-5"></span>**Domain registration pricing details:**

<span id="page-6-0"></span>a) select \* from tld\_prices; b) select \* from plan\_value where name like '\_TLD\_%';

## **Database Connections**

Related Docs: [• Getting Information from the H−Sphere Database](#page-1-0)

There are two possible types of connections to the H−Sphere database:

- [Regular shared connections](#page-7-0)
- [Connections with opened transaction](#page-7-1)

#### **IMPORTANT:**

<span id="page-7-0"></span>In any case, you should use only **prepared stataments** when working with the H−Sphere database!

### **Regular Shared Connections**

The part of the code which establishes and uses a regular database connection should look something similar to this:

```
 PreparedStatement ps = null;
         Connection con = Session.getDb();
         try {
            ps = con.prepareStatement(...........);
             ......................................
         } finally {
            Session.closeStatement(ps);
            con.close();
 }
```
### <span id="page-7-1"></span>**Connections With Opened Transaction**

In general, the part of the code which establishes and uses a transaction connection should look as follows:

```
 // checking if the transaction exists
```
H−Sphere Developer Guide © Copyright 1998−2005. Positive Software Corporation. All rights reserved. 8

```
boolean wasTrans = Session.isTransConnection();
          Connection con = wasTrans ? Session.getDb() : Session.getTransConnection();
           try {
           // some operation with the database
           } catch (Exception ex){
        if (!wasTrans) {
        // rollback transaction
        con.rollback();
        // here should also be some data to release cache and to synchronize with old data in HS DB
 }
        throw ex;
          } finally {
        if (!wasTrans) {
        // commit transaction and release connection
          Session.commitTransConnection(con);
        } else {
           con.close();
 }
 }
```
#### **Important:**

- 1. There is the pool of transaction connections (5 by default). Opening a new transaction that exceeds this maximum would cause the system to hang up.
- 2. As the number of available transactions is resctricted, you must release the transaction connection you have opened by using the following command:

Session.commitTransConnection(con);

To get an opened transaction connection: 3.

con = Session.getTransConnection();

Later in the code, you may get the same connection:

```
 con = Session.getDb();
```
#### *Never close a transaction connection you haven't opened!*

H−Sphere Developer Guide © Copyright 1998−2005. Positive Software Corporation. All rights reserved. 9

4. Please make sure you synchronize your objects with the corresponding data in the database. You must release your cache if you make a rollback.

Related Docs: • [Getting Information from the H−Sphere Database](#page-1-0)

# <span id="page-9-0"></span>**Running H−Sphere in Debug Mode**

(versions 2.3 and higher)

To run H−Sphere in debug mode, do the following:

Compile classes with debug information: 1.

```
./configure −javac −−with−params="−g"
make shiva
```
2. Set the following option "on" in jserv.conf to be able to launch JServ manually:

ApJServManual on

Create debug.sh shell script to run JServ in debug mode: 3.

```
#!/bin/sh
properties=/home/shiva/apache/etc/jserv.properties
log=/home/shiva/apache/logs/jserv_manual.log
CLASSPATH=$CLASSPATH:/usr/local/java/JSDK2.0/lib/jsdk.jar
CLASSPATH=$CLASSPATH:/usr/local/apache/libexec/ApacheJServ.jar
java −Xdebug −Xrunjdwp:transport=dt_socket,address=9999,server=y,suspend=n \
org.apache.jserv.JServ $properties $1 2 >> $log
# address=9999 − port to which the debugger may be attached
# choose any available port you like
```
4. In IDE, set the following debug configuration:

Transport: Socket Debuger Mode: Attach Host: localhost Port: 9999

Start Apache and run debug.sh after Apache start. Set IDE breakpoints and launch debug from 5. IDE.

# <span id="page-10-0"></span>**TimeUtils Class**

The TimeUtils class is designed to subsitute all other H−Sphere classes dealing with time. This class is needed for testing any H−Sphere features that use time (like accounts, domain registration renewals, and the like).

From now on, please **ALWAYS** use the following TimeUtils wrappers instead of any other Date/Time functions:

```
System.currentTimeMillis() = TimeUtils.currentTimeMillis()
new java.util.Date = TimeUtils.getDate()
Calendar.getInstance() = TimeUtils.getCalendar()
Thread.sleep(s) + TimeUtils.sleep(s)
```
Other utilities **HIGHLY** recommendable for usage:

```
java.sql.Date getSQLDate()
java.sql.Timestamp getSQLTimestamp()
java.sql.Time getSQLTime()
java.util.Time getTime()
```
# **External Credits**

(version 2.3.1 Patch 3 and higher)

Related Docs: [• CP Cron Configuration](#page-47-0)

Starting from version 2.3.1 Patch 3 (build 2.3.278), H−Sphere supports *external credits*, or *external charges*: charges exported from external billing systems.

External charges are stored in the external\_credits table. The *ecCron* [internal CP cron](#page-47-0) adds charges from external billing software to the external\_credits table as the accounts' credits.

To set the time interval when ecCron is launched, you need to add the following line to hsphere.properties:

#### EX\_CHARGE\_CRON=5

In the above example, ecCron would start every 5 minutes.

The external\_credits table is created during H−Sphere upgrade and has the following structure:

```
CREATE TABLE external_credits (
    id int NOT NULL,
   account_id int4,
    amount float,
    created timestamp with time zone,
   description varchar(128),
   PRIMARY KEY(id)
);
```
<span id="page-11-0"></span>Related Docs: • [CP Cron Configuration](#page-47-0)

# **Account Preferences**

(version 2.4 and higher)

Since version 2.4, you can set individual interface *preferences*: preferred design (skin), icon set, or language − for a particular account.

This can be implemented within an H−Sphere *[template](http://www.psoft.net/HSdocumentation/customization/templates.html)* by using the following Freemarker commands:

•<assign res = account.preferences("KEY", "VALUE")> - set account preferences.

Here:

KEY is the key of an interface preference to be assigned to an account (up to 64 chars), VALUE is its value (up to 256 chars).

The following keys are available in H−Sphere (refer to the *[Skin And Icon Set Customization](http://www.psoft.net/HSdocumentation/customization/skin_and_icon_set_customization.html)* document in Customization Guide for detailed description of the ~cpanel/shiva/psoft/hsphere/design\_config.xml file):

design\_id − preferred design id (in design\_config.xml); icon image set − preferred icons image set (in design\_config.xml); skill icon set − preferred icons skill set (in design\_config.xml); lang − preferred language.

For example, to assign the *XPressia* design for an account:

```
<assign res = account.preferences("design_id", "xcp")>
• <assign property1 = account.preferences("KEY")> − retrieve account preferences.
```
# **Script Runner**

Script−runner is a utility that launches H−Sphere scripts on Unix/Linux servers.

## **Outline**

H−Sphere control panel establishes an SSH connection with a Unix box and runs script−runner:

ssh −a −x root@xxx.xxx.xxx.xxx /hsphere/shared/scripts/script-runner.pl

Further, the control panel sends commands to the output stream of the SSH session and script−runner reads and performs the commands and then outputs.

The format of command passed to script−runner is:

COMMAND=command\_name&PARAM1=param1&..&PARAMN=paramn&INPUT=input\n

It starts with the keyword COMMAND followed by actual command. Then, if necessary, it's followed by the parameters that are numbered from 1 and further. All parts of the command are separated with the ampersand  $(\&)$ . The '=' symbol is followed by the value. The command ends with the line feed character.

If the command requires standard input, you should set the INPUT parameter. Commands are passed in the 8−bit ASCII encoding. Command parameters and standard input are passed in the URL−encoding. Version 1.8 contains script−runner−b64 utility that has the same funcionality as script−runner, but data should be passed in the Base64 encoding and it returns the result in the same encoding.

Script−runner returns output in the following format: OUTPUT=some\_output&ERROR=text\_of\_error\_or\_empty\_string&EXIT\_CODE=0 If there is an error during script execution, parameter ERROR will contain the error text and output code EXIT\_CODE will be nonzero. OUTPUT is a standard script output.

To check if script−runner is ready to accept commands, use 'PING' command. You should get the 'PONG' output.

Script−runner 1.8 logs all executed scripts and their output. They can be found in the /var/log/scriptrunner directory on the box where script−runner is running.

# <span id="page-14-0"></span>**FreeMarker Access Control List (FMACL) Objects**

(2.4.2 patch 3 and up)

FreeMarker Access Control List (FMACL) Objects provide an easy and effective way to manage H−Sphere resources and grant different levels of access to their methods from FreeMarker templates. This technology is especially useful for making changes in third−party products implemented as *[H−Sphere packages](http://www.psoft.net/HSdocumentation/devel/packages.html)* (e.g., custom plans and reports).

### **Purpose**

Formerly, when we needed to handle the same functionality related to different objects (take domain registration as an example), we would split the code among these resources. For example, some of the methods would be in BillViewer, some in BillManager, CreateUser, HsphereToolbox, etc... This led to problems with changing the code − it had to be changed across a wide variety of classes. Also, due to that, the same code was often repeated.

Especially, it was hard for third parties to integrate such functionality to H−Sphere. In particular, to add a custom resource manager, the resource should be added and should be represented in all admin plans, which, in turn, required changes in the system database.

The idea comes from the fact that some functionality is not really a "resource", but a set of facilities of common purpose (for example, report generation), accessed differently on different levels. This solution is implemented in FMACL objects.

## **Implementation**

To provide access to required methods, the new FreeMarker  $\circ \circ \circ$  tag is introduced. Now the methods will be accessible in FreeMarker templates as obj.*key*.*method*. For example, to call the getTLDPrice method of the psoft.hsphere.admin.DomainRegistration class from a template, we simply write:

```
obj.domreg.getTLDPrice()
```
Here, domreg is a key associated with psoft.hsphere.admin.DomainRegistration in the acl objects.xml file.

Each object is instantiated via default constructor (without params) and must implement the FreeMarker's [TemplateHashModel](http://freemarker.sourceforge.net/docs/api/freemarker/template/TemplateHashModel.html).

[Access permissions](#page-16-1) to class methods must be set in the corresponding . acl files for each class, located in the same directory and bearing the same name as the class files. For example, access permissions for the psoft.hsphere.admin.DomainRegistration class must be set in the psoft/hsphere/admin/DomainRegistration.acl file.

### <span id="page-15-0"></span>**FMACL Objects XML File**

The objects are defined in **~cpanel/shiva/psoft/hsphere/acl\_objects.xml** in the following format:

```
<objects>
<object key="reports" class="psoft.hsphere.reports.ReportManager">
<object key="domreg" class="psoft.hsphere.admin.DomainRegistration">
...
</objects>
```
Here, each unique key corresponds to an H–Sphere class. Each class defined here must have its .acl file in the same directory and with the same name. For example, for psoft.hsphere.admin.DomainRegistration there must be the psoft/hsphere/admin/DomainRegistration.acl file with access permissions for used methods of this class. See more on [setting levels of access to class methods](#page-16-1).

To re−define or customize (merge) the default acl\_objects.xml file, set the ACL\_OBJECTS property in a package properties file. See *[Customizing XMLs With Packages](http://www.psoft.net/HSdocumentation/devel/packaging_xmls.html)* for details.

### <span id="page-16-1"></span>**Setting Levels of Access to Class Methods**

Access permissions to class methods are set in *hsphere\_class*.acl files in the following lines:

```
key access_mask
```
where:

- key is template hash model key;
- access\_mask is a combination of the following characters defining the level of access:
	- *a* − H−Sphere admin
	- *r* − reseller admin
	- $u -$ user
	- *e* − everyone, including access from the outside of H–Sphere.

Access mask specifies on which level a key is accessible (the level will be determined by checking the plan of a user logged in). If the key is not accessible, the system will throw TemplateModelException.

*Example for setting access permission for domain registration* (domreg):

getTLDPrice aru setTLDPrice ar lookup e enableTLD a

This means that the getTLDPrice method will be accessible by admin, reseller admin and user, setTLDPrice by admin and reseller admin, lookup by everyone (even if user is not logged in), enableTLD only by admin.

<span id="page-16-0"></span>The access will be provided by calling obj.domreg.lookup, obj.domreg.geTLDPrice, etc., in H−Sphere templates.

# **Creating Resources for Winbox**

(version 2.4 and higher)

## **Introduction**

In terms of H−Sphere, any resource on a Windows server can be considered as a module (or a group of modules), and has to support the following functionalities:

− create and delete a physical resource;

− read and change parameters of the physical resource.

By *physical resource*, we mean any resource of the OS (IP address, account, etc), or additional software used as a part of the hosting service. Different physical resources can have the same functionality in terms of hosting (even if they are implemented in completely different ways), like Serv−U FTP server and MS FTP Server. Even for the same software, different versions of the physical resource implementation can exist with different functionality. As a result, each H−Sphere resource can have several implementations, i.e. modules working with a particular implementation of a physical resource. Yet, only one implementation of a particular H−Sphere resource can be active at a time. To put it simply, we will be using a resource to describe its physical implementation.

## **Requirements**

To implement a new resource, the following is required:

− .NET Framework version 1.0.3705 and higher

− H−Sphere Windows package Installed or Psoft.HSphere.dll assembly available

You can use any .NET compatible language. Yet, since the core part of H−Sphere winbox is written in C#, all examples will be presented in C#.

### **Naming conventions**

We recommend using the following naming conventions when developing new resources.

### **Namespaces**

All resources should belong to Psoft.Hsphere.Resources or to namespaces inside it. If there are several implementations of the same resource, they should be placed in the same namespace.

### **Assemblies**

The name of the assembly should have the following format:

Resources.<Resource class name> if assembly contains class of only one resource and the resource is located directly in the namespace Psoft.HSphere.Resources (e.g.: Resources.Diskquota for resource Psoft.HSphere.Resources.DiskQuota) Resources.<Namespace Name> if assembly contains several resources in this namespace. (e.g.: Resource.IIS.ColdFusion for the implementation of different versions of the ColdFusion resource)

### **Attributes**

All names in attributes (logical name of the resource, physical name, parameter names in schemas) should be typed in lower case.

## **General Scheme of work for the resource**

Each resource has a logical name known to the CP. If there are several implementations of the same resource, only one can be active at one time. The implementation is defined in the config file. The implementation of the resources should be in separate non−core assemblies that will be loaded dynamically. The class that implements resource and its assembly is defined in the config file. Also, in the config file, the attributes of the resource are defined, and each instance of the resource will get those attributes in addition to parameters. The attributes should represent constant parameters for a given implementation that are common for all instanaces. The resource (group of resources) has to be implemented as a public class (classes), inherited from abstract class Psoft.HSphere.Resources.Resource that can be found in the Psoft.HSphere.dll assembly and implemented as class library assembly. To do that, you need to add references to Psoft.HSphere.dll assembly during the compilation using option/reference.

Class Psoft.HSphere.Resources.Resource defines the set of methods that have to be implemented by the inherited resource:

H–Sphere Developer Guide © Copyright 1998–2005. Positive Software Corporation. All rights reserved. 19 19 19 19

```
public abstract void Create();
public abstract void Get();
public abstract void Update(Parameters newParams);
public abstract void Delete();
public abstract void Suspend();
public abstract void Resume();
```
The names of the methods describe their functionality (more details below). Besides that, each resource inherits a collection of parameteres from the abstract parent of the Psoft.HSphere.Transport.Protocols.Parameters type. That collection is expressed as a hash table, and the values of parameters can be retrieved via the parameter names. When a particular operation is executed on the resource (like create, delete, update parameters... etc), H−Sphere Windows engine creates instance of the corresponding resource and sets values for the parameters as they were passed from the CP. Besides that, the resource can have a collection of configurable attributes, which are defined in H−Sphere config file. H−Sphere Windows engine adds the attributes into collection of parameters as well. After that, the corresponding method is called on the resource. Due to that, during the call of any of those methods, instance of the resource has all the required information to perform the operation.

During the development of the resource, you have to consider that resource does not support statuses, and you should not save any type of info in the instance of the resource, as it can be destroyed as soon as the method is executed.

### **Methods**

The above methods have to be implemented, as they are defined as abstract.

### **void Create()**

This code should implement physical creation of the resource. Parameteres required to create the resource will be passed as parameters collection. The number and names of parameters are defined by specifics of physical resource and set in special attributes−schemas (defined later in this document).

#### **void Get()**

This method should implement the code to retrieve parameters of a physical resource. Retrieved values should be written into collection parameters. If such functionality is not required for the resource, it can be implemented as empty method: void Get() {}

#### **void Update(Parameters newParams)**

This method should implement a way to change all or some parameters of a physical resource. The method accepts a collection of parameters that need to be changed. During the implementation of this method, you don't have to update the collection resource parameters (it will be done by H−Sphere Windows engine if the code is completed successfully). It is enough to update parameters of the physical resource.

If the given functionality is not required for the resource, it can be implemented as an empty method:

```
void Update(Parameters newParams) {}
```
### **void Delete()**

This method should implement the deletion of the physical resource. If the given functionality is not required for the resource, it can be implemented as an empty method:

```
void Delete() {}
```
### **void Suspend()**

This method should implement the suspension of the physical resource. If the given functionality is not required for the resource, it can be implemented as an empty method:

```
void Suspend() {}
```
### **void Resume()**

This method should resume the physical resource. If the given functionality is not required for the resource, it can be implemented as an empty method:

```
void Resume() {}
```
## **Keys**

H−Sphere Windows engine and resource class deal with terms like "resource keys". There are two types of keys, logical and physical. Logical key can be defined as a parameter which differentiates instance of the resource from the set of other instances for the resource user (i.e. CP). To operate with particular instance of the resource, in addition to all other parameters added to its methods, you need to pass the parameter that will uniquely identify the resource. Physical key is very much like a logical key, with the only difference that resource user (i.e. CP) knows nothing about it (there is no unique identifier). Sometimes physical resources require keys to operate with them, which makes sense only in the context of the given physical key. It can be exemplified by numeric IDs of virtual web or ftp hosts (unique numerical identifiers) in the IIS metabase, that are required to operate with a given host on the level of metabase.

On the other hand, for virtual web host uniqueness can be implemented by means of domain name, and for virtual FTP host − by means of IP. In that case domain name is a logical key for the resource that implements virtual web host. A number in the metabase − its resource's physical key. At the same moment H−Sphere Windows engine provides mechanisms for the translation of virtual key into physical key. In most cases, logical key can coincide with physical key.

As mentioned above, a resource has two types of parameters that eventually are stored in common collection of parameters − configuration (common to all instances) and instance (different for each particular instance of the resource). Instance parameters are passed during the method call and should contain logical key for the given resource.

Each key is implemented via subclass of abstract class Psoft.HSphere.Resources.Key. This class defines the following set of methods to be overloaded:

```
public abstract object Val { get; set; }
public abstract int Compare(object objVal);
public abstract Key Add(object objVal);
public abstract Key Sub(object objVal);
public abstract Key Inc();
public abstract Key Dec();
```
Those methods define basic operations for manipulating and comparing keys. In most cases, you don't need to create a new key class, as you can use two already existing classes: Psoft.HSphere.Resources.NumKey and Psoft.HSphere.Resources.StrKey, that correspondingly implement numeric and string keys.

Class Resource has two attributes, Pkey and Lkey, to represent physical and logical keys for the instance of the resource:

```
public Key PKey { get; set; }
public Key LKey { get; }
```
LKey is read−only, as the value of the logical key is automatically retrieved from the parameters collection.

## **Error handling**

All the classes implementing exceptions that are connected with resources have to be inherited from class

Psoft.HSphere.Resources.ResourceException. There are several types of error conditions that should be indicated when manipulating with resources:

- − attempt to create resource that already exists
- − attempt to do an operation on the resource that doesn't exist
- − error in the data passed as parameters.

The first error type can appear only in method Create(). For that type, there is a class

Psoft.HSphere.Resources.ResourceAlreadyExistsException inherited from ResourceException. During the implementation of the Create() method, you have to make sure that given exception is thrown in the situation when the physical resource exists and from the point of view of the resource's logic it is considered as an error. (For some resources, given condition may not be an error, e.g error that appears while adding an IP that has been already set up before can be safely ignored).

The second type of error conditions can appear in any method, but Create(). That type of errors is described by Psoft.HSphere.Resources.ResourceNotFoundException class. During the implementation of such methods, you have to make sure that those conditions are taken care of, and that the exception is thrown.

The third type of conditions is described by class Psoft.HSphere.Resources.ResourceInvalidParameterException. That type is used to describe situations when the problem is created by incorrect data entered by end user − to allow end user to fix them.

Class Resource has got a set of methods to generate exceptions of these types:

```
protected void ErrorNotFound()
protected void ErrorNotFound(string message)
protected void ErrorAlreadyExists()
protected void ErrorAlreadyExists(string message)
protected void ErrorInvalidParameter(string pName)
```
## **Resource Hierarchy**

Based on H−Sphere logic, each resource belongs to hierarchy of resources. This hierarchy shows dependence of one resource on another. For example, to create the virtual webhost resource, it is required to specify an account name that will be the owner of that virtual host. It means that virtual host resource depends on resource account, and stands below it in the hierarchy of resources.

During the development of resource class, you can specify the place of the resource in the hierarchy using special attribute (attributes will be explained in details below). Even though the configuration of resource attributes is located in the config file, each resource has access to only its own set of attributes. Yet, it also inherits configuration parameters of its parent resource (in the hierarchy). Therefore, resource gets configuration parameters of all its parents in parameters collection.

This resource's quality does not depend on the instance of the resource, such as configuration parameters are common for all instances of the resource.

There is another aspect of using resource hierarchy. The child resource can access parent resource to retrieve parent resource's instance parameters. Each resource has instance parameter which is its logical key. That parameter uniquely identifies the instance of this resource. We can connect child resource with parent resource by means of parameter from the instance parameters set, that has the same name as key parameter. In such child resource we have access to instance of parent resource, using the Parent attribute inherited from Resource: public Resource Parent { get; }

Accordingly, by means of the Pkey attribute, physical key of the parent resource instance can access the collection of parameters via the Params' property:

public Parameters Params {get; set;}

## **Logging**

Each resource inherits method Log that can be used for logging. The log output will be placed in the common log file resource.log. Method has the following signature:

protected void Log(string format, params object[] args)

## **Resource Types**

Resources can be of two types: those that support listing and those that don't support listing. In the case of listable resource, H−Sphere Windows engine will load all instances of the resource into cache. Cache will be used to consequently retrieve instances of the given resource. Listable resources do two important things: the information is cached that allows to optimize method Get(), and such resources support automatic generation of new physical keys during creation of resource. If resource has to support physical keys and it requires their automatic management, resource has to be listable. To notify that resource is listable, you have to overload a static method: ArrayList Enum(Key parPKey, Parameters configParams, ResourceLogger log)

This method has to return list of physical keys for existing instances of resource. As parameters, the value of physical key of corresponding parent resource is passed (if there is no parent resource, or if parent resource doesn't support physical keys, the parameter can be ignored), configuration resource parameters and log object.

Resources that don't support physical keys can be listable as well.

Method Enum has to return list of logical keys, as they are also physical keys for those resources.

Listable resources support automatic access synchronization to their instances. They also provide additional level of checking the existing resource during creation, and missing resource check during other operations using cache. They will automatically generate ResourceAlreadyExistsException or ResourceNotFoundException exceptions.

### **Schemas**

Schemas are used not only in resources, but we will discuss them only in the context of Resource. Schemas are descriptions of attributes of a particular object. Schemas are implemented by class Psoft.HSPhere.Configuraiton.Schema. Constructor of the given class accepts XML string as a parameter. That XML string describes the given schema. XML schemas consist of the following elements: schema tag, properties tag (prop), attributes of properties. Schema tag contains a prop tag which can have attribute tags. The prop tag has the following attributes:

- "name" − required attribute, it defines name of the property
- "description" − contains short description of the property
- "type" − contains identifier of the property type. The following identifiers are supported:
	- ♦ str − string (default)
	- ♦ num − numeric
	- ♦ unum − non−signed numeric

H−Sphere Developer Guide © Copyright 1998−2005. Positive Software Corporation. All rights reserved. 25

- ♦ bool − boolean
- ♦ select − list (will be described bellow)
- ♦ path − file system path
- ♦ password − password
- ♦ ip − IP address
- ♦ domain − domain name
- $\bullet$  url URL
- ♦ mail − mailbox name
- $\triangle$  mask IP mask
- mac − MAC address
- value − default value of the property
- key − false by default. If false, it is not the key property. If true, property is a key property.
- Optional − false by default. If false the property is optional, otherwise it is required.
- "readonly" − deafult false. If false, the property can be changed (can be passed as the parameter), if true, the property is read−only.

If parameter has type "select", this tag has to contain list of tags that describe values of the list. Values by default are set to be equal to the name of the value.

There are two types of schemas for resources – schemas that describe configuration parameters, and schemas that describe instance parameters. A resource doesn't have to have a configuration parameters schema (for example, if it doesn't have config parameters), but schema of instantace parameters must always be defined.

Based on that schema, the input is validated on the presence of key and required parameters. The default values are also set at that stage for missing parameters. If the parameter is described in both config and instance schemas, then if parameter wasn't passed (it is possible, if it was described as optional), the value for it will be taken from the config file, otherwise, the input value has higher priority and is used as the parameter. Examples of schemas are in the section "Attributes".

## **Attributes**

Resource has a list of attributes, some of them are required. Attributes define properties of the resource and define its behavior.

### **ResourceName**

Required attribute that specifies logical name of the resource. It will be passed as the name to invoke that resource by the CP. Example: [ResourceName("hosting")]

### **PhysicalName**

Required attribute that contains implementation name of the given logical resource. Example: [PhysicalName("iis5\_website")]

### **LKey**

Required attribute that defines logical key for the resource, or, more specifically, the name of the key parameter of the implementing class. Example: [LKey("hostname", typeof(StrKey))]

### **ResourceDescription**

Optional attribute that contains short description of the resource. Example: [ResourceDescription("IIS 5.0 virtual web host")] Even though this attribute is not required, we highly recommend using it.

### **ParentName attribute**

Optional attribute that contains logical name of the parent resource.

Example: [ParentName("account")]

This attribute defines the place of the resource in the resource hierarchy. If it is not defined, the resource is considered to be root in the hierarchy.

### **ManagedPKey attribute**

Optional attribute. Shows if physical keys will be automatically managed.

Example: [ManagedPKey]

If the attribute is not defined, the resource has to generate unique physical keys. If the resource doesn't support physical keys, this attribute is meaningless.

#### **ResourceSchema attribute**

Optional attribute. Describes the configuration schema and input parameters of the resource. Example:

```
[ResourceSchema(
@"<schema>
         <prop name='hostname' type='domain' description='Virtual web host name'/>
         <prop name='ip' type='ip' description='Virtual web host IP'/>
         <prop name='port' type='unum' value='80' description='Virtual web host port'/>
         <prop name='username' description='Owner account of virtual web host'/>
         <prop name='docroot' optional='true' description='Document root name of virtual web host'/>
         <prop name='docrootpath' readonly='true' description='Document root directory full path'/>
         <prop name='status' type='select' value='starting' description='Status of virtual web host'>
                 <prop name='starting' value='1' description='Starting virtual web host'/>
                 <prop name='stopping' value='3' description='Stopping virtual web host'/>
                 <prop name='pausing' value='5' description='Pausing virtual web host'/>
                 <prop name='continuing' value='7' description='Continuing virtual web host'/>
         </prop>
         <prop name='index' type='bool' value='false' description='Indexing flag'/>
         <prop name='idomian' optional='true' type='domain' description='Instant alias of virtual web host'/>
         <prop name='dedicatedip' type='bool' value='false' description='true if IP property is dedicated IP'/>
         <prop name='ss_lid' optional='true' description='Site Studio lid'/>
         <prop name='applevel' type='select' optional='true' description='Web applications isolating level'>
                 <prop name='inproc' value='0' description='Inproc application'/>
                 <prop name='outproc' value='1' description='Outproc application'/>
                 <prop name='pooled' value='2' description='Pooled application'/>
         </prop>
\langle schema\rangle",
@"<schema>
         <prop name='logsdir' type='path' description='Log files directory'/>
         <prop name='suspendskeleton' type='path' value='\skeleton\suspend' description='Suspned skeleton location'/>
         <prop name='inheritdefaultdocs' type='bool' value='false' description='Direct to inherit default documents 
     from default web properties'/>
         <prop name='removecontent' value='false' type='bool' description='Force to remove all content from deleted 
     website'/>
         <prop name='enableparentpath' value='true' type='bool' description='If true using of absolute pathes (such 
     as \somedir\somescript.asp) in the ASP scripts will be enabled'/>
         <prop name='defaultdocs' value='default.htm, default.asp, default.html, index.html, index.htm, default.stm,
     index.stm, default.shtml, index.shtml, default.shtm, index.shtm, default.aspx, index.aspx' description='List
```

```
 of default documents'/>
         <prop name='applevel' type='select' value='pooled' description='Web applications isolating level'>
                 <prop name='inproc' value='0' description='Inproc application'/>
                 <prop name='outproc' value='1' description='Outproc application'/>
                 <prop name='pooled' value='2' description='Pooled application'/>
         </prop>
</schema>"
 )]
```
This attribute has two constructors. The first constructor accepts both schemas as shown in the example. The second constructor is used for resources that don't have configuration parameters and have only one schema.

### **Exclusive**

Optional attribute. Specifies if synchronization should be used to access different instances of the resource.

Example: [Exclusive]

If the attribute is not defined, synchronization will not be performed. If the resource is listable, the attribute is ignored, because listable resources automatically support synchronization.

### **Offline**

Optional attribute. Shows that all the operation on the resource has to be performed offline. Example: [Offline] Currently not implemented.

### **IgnoreExists**

Optional Attribute. Affects the behaviour when there's an attempt to create an already existing resource. Example: [IgnoreExists] If the attribute is set, the already existing condition is not considered to be an error.

### **Cacheable**

Optional attribute. Affects the cache behaviour during data access from cache for listable resources. Example: [Cacheable(false)] The default is true. If set to false, the data will not be caught. This can be useful for resources with read−only parameters, such as "usage" for disk quota. For non−listable parameters, this attribute is ignored.

#### **CaseSensitive**

Optional. Defines if logical keys are case sensitive. Example: [CaseSensitive] False by default.

# <span id="page-29-0"></span>**IIS 6.0 Native Mode**

(version 2.4 and higher)

Starting with H−Sphere 2.4 and higher, H−Sphere is compatible with IIS 6.0 native mode. H−Sphere automatically switches IIS 6.0 to native mode during the installation or update procedure. After this, you need to restart IIS to apply changes.

In addition, H−Sphere switches the identity of all existing application pools to "Local System" account instead of the default "Network service" account. It doesn't manage application pools at this time, so if a new application pool is created, its identity should be manually set to "Local System" account.

<span id="page-29-1"></span>There ar[e several ISAPI filters](#page-29-1) and IIS log plugins that are part of H–Sphere which are implemented in the modules described below.

## **ISAPI Filters**

Since IIS 6.0 in native mode has quite different architecture regarding the ISAPI filters and log plugins, these modules were rewritten to accomplish compatibility with IIS 6.0 native mode simultaneously with IIS 5.0 support.

• HsAuth.dll – ISAPI filter intended to realize several of web authentication schemes such as web authentication for virtual accounts (for Serv−U users), web authentication for FrontPage and cookie authentication.

H−Sphere uses a user account as an anonymous account for the user domain instead of the standard built−in IUSR account to avoid unapproved content changes. For SERV−U FTP, FrontPage reads the anonymous account settings for the virtual host and treats this account as an account which has the anonymous access to FrontPage. Therefore H−Sphere sets the Basic authentication to the FrontPage virtual directories and installs the HSauth filter to authenticate the user when he connects via FrontPage client. **HtAccess.dll** − ISAPI filter intended to realize folder protect feature for WebShell 4.0. •

H−Sphere does not support 'ISAPI\_Rewrite' filter because it processes the URL and then changes it. But in the current security model of HTProtect work such operation is not allowed . So 'ISAPI\_Rewrite' and 'HTAccess' filters conflict with each other when both are running in IIS.

**SharedSSL.dll** − ISAPI filter intended to realize Shared SSL functionality. •

To process https requests, we created *service virtual hosts* for each IP where shared SSL service is used, including dedicated IPs. A *service virtual host* home dir contains virtual directories for websites that have shared SSL enabled. Such a virtual directory bears the name of the third level domain alias and points to the document root of the corresponding website. ISAPI shared SSL filter, which is installed on every *service virtual host*, redirects https requests to the appropriate virtual directory. ( Read more about Winbox Shared SSL )

## **IIS Log Plugin**

Now due to changes in H−Sphere log plugins, even currently modified HTTP log files can be opened for writing or removed.

**HsLogPlugin.dll** − module which contains several IIS log plugin intended to realize stats collecting on the fly, different schemes of web and ftp logging such as simple web logging, transfer log, etc.

# <span id="page-30-0"></span>**Crash Reporting on Winbox**

(version 2.4.1 and higher)

Questions Considered: [understanding Winbox crash reporting](#page-31-0) [crash record file structure](#page-31-1) [detecting crashes in H−Sphere and non H−Sphere](#page-32-0) [modules](#page-32-0)

## <span id="page-31-0"></span>**Understanding Winbox Crash Reporting**

H−Sphere Winbox writes unhandled exceptions to files *iis.log* and *hssvc.log* that are located in the <H−Sphere dir>\logs\crash directory. The messages written to these logs aren't very informative and are barely helpful in debugging unless you install the pdb package that complements error logs with detailed debug information. To install the pdb package, see how to update Winbox to th[e latest](http://www.psoft.net/HSdocumentation/versions/index.php?v=ls&p=wu) [stable version.](http://www.psoft.net/HSdocumentation/versions/index.php?v=ls&p=wu) Starting with H−Sphere 2.4.2, the pdb package can send crash reports to Positive Software support − the installer will prompt you for the SMTP server.

## <span id="page-31-1"></span>**Crash Record File Structure**

Each crash record file is of the following structure: − the 1st line contains a crash date and crash description; − the rest of the lines contain a crash stack. Example:

[26.07.2004 / 16:36:33] Thread: 27904; Access violation occurred in module inetinfo (image )

at RtlAllocateHeap() in :line 0 (in module ntdll)

at () in :line 0 (in module htaccess)

at () in :line 0 (in module htaccess)

at () in :line 0 (in module htaccess)

 at ?BuildURLMovedResponse@HTTP\_REQ\_BASE@@QAEHPAVBUFFER@@PAVSTR@@KH@Z() in :line 0 (in module w3svc)

 at ?BuildURLMovedResponse@HTTP\_REQ\_BASE@@QAEHPAVBUFFER@@PAVSTR@@KH@Z() in :line 0 (in module w3svc)

at ?ResetSSLInfo@W3\_SERVER\_INSTANCE@@SGXPAX@Z() in :line 0 (in module w3svc)

 at ?Disconnect@CLIENT\_CONN@@QAEXPAVHTTP\_REQ\_BASE@@KKHPAH@Z() in :line 0 (in module w3svc)

 at ?ScanForTerminator@@YGPAEPBD@Z() in :line 0 (in module w3svc) at ?Copy@STR@@QAEHPBDK@Z() in :line 0 (in module w3svc) at ?RemoveEntry@CDirMonitor@@QAE?AW4LK\_RETCODE@@PAVCDirMonitorEntry@@@Z() in :line 0 (in module ISATQ) at () in :line 0 (in module )

Each crash stack line may contain:

- information about the function being executed when the crash occurred;
- source information, such as a source file's name and line's number
- *\* Note:* to record H−Sphere module's source information the pdb package is required (see how to update Winbox to the latest stable version).
- module name containing crashed function

## <span id="page-32-0"></span>**Detecting Crashes in H−Sphere and non H−Sphere Modules**

The name of the module in the crash stack line indicates which module the crash occurred in. In the example [above](#page-31-1) *(in module htaccess)* indicates that the crash occurred in H−Sphere module. An empty module file's name, for example *(in module)* indicates that the crash occurred in the main module.

When a crash occurs in any module, the crash report framework generates an exception containing information about the crash. A crash in H−Sphere module will trigger the exception and a record with H−Sphere module name will be written to the report file, for example *(in module htaccess*). As non H–Sphere modules can't catch the exception generated by the crash report framework, it will return back to crash report as "C++ exception" and will be registered in the crash report file immediately after the initial crash record. In this case two records will be written into the report file: the initial crash record and the "C++ exception" record as shown in the following example:

[26.07.2004 / 16:36:33] Thread: 3432; Access violation occured in module w3wp (image ) at () in :line 0 (in module )

[26.07.2004 / 16:36:33] Thread: 3432; C++ exception occured in module w3wp (image) at RaiseException() in :line 0 (in module kernel32) at () in :line 0 (in module htaccess) at () in :line 0 (in module htaccess) at UnhandledExceptionFilter() in :line 0 (in module kernel32)

Two records with the same crash date, time and crash description indicate that the crash occurred in a non H−Sphere module. *\* Note:* the time for the second record can differ by several seconds.

# <span id="page-33-0"></span>**Creating Plan Wizards with XML**

(version 2.4 and higher)

This document explains how to customize plan wizards by modifying plan wizard XML configuration files.

- [Introduction](#page-33-1)
- [Adding a new wizard to the list of plan wizards](#page-34-0)
- [Defining plan wizard](#page-34-1)

## <span id="page-33-1"></span>**Introduction**

Since version 2.4, H−Sphere supports XML−based plan wizards. Wizards are located in the ~cpanel/shiva/psoft/hsphere/plan/wizard/xml directory. Location can be altered by setting PLAN\_WIZARDS\_DIR in ~cpanel/shiva/psoft\_config/hsphere.properties to a target directory.

PLAN\_WIZARDS\_DIR = /hsphere/local/home/shiva/psoft/hsphere/plan/wizard/xml

The list of wizards is defined in the plan\_wizards.xml file, which is by default located in the plan wizards directory. The file's name and location is set in the PLAN\_WIZARDS parameter in hsphere.properties (the full path to the file is required):

PLAN\_WIZARDS = /hsphere/local/home/shiva/psoft/hsphere/plan/wizard/xml/plan\_wizards.xml

#### **IMPORTANT:**

When you customize plan wizard XMLs make sure the PLAN\_WIZARDS\_DIR and PLAN\_WIZARDS parameters are set in hsphere.properties. You can also customize plan wizard XML files by means of [H−Sphere packages](#page-86-0).

## <span id="page-34-0"></span>**Adding A New Wizard To The List Of Plan Wizards**

To add a new wizard, add the following line to the list of wizards in  $plan\_wizards.xml$ :

<wizard name="NAME" description="DESCRIPTION"/>

Here,

- name − the name of a plan's XML file. It must be specified without .xml extension (.xml will be appended automatically). The file contains plan wizard specification.
- description is a language bundle label defined in ~cpanel/shiva/psoft/hsphere/lang/hsphere\_lang.properties. It should not contain the "lang." prefix. Read more about *[bundles](http://www.psoft.net/HSdocumentation/customization/introduction_to_bundles.html)* in Customization Guide.

Example:

<wizard name="unix" description="planeditor.res\_unix"/>

Here, Unix plan XML definition file is ~cpanel/shiva/psoft/hsphere/xml/unix.xml, and the plan's description is set in the lang.planeditor.res\_unix label in ~cpanel/shiva/psoft/hsphere/lang/hsphere\_lang.properties.

## <span id="page-34-1"></span>**Defining Plan Wizard**

Plan wizard definition starts with creating a new .xml file. See [unix.xml](http://www.psoft.net/HSdocumentation/xmls/unix.xml) as an example of planwizard definition.

The root XML tag is:

#### Attributes:

- name should match the filename (without .xml prefix) and the corresponding name attribute i[n plan\\_wizards.xml.](#page-34-0)
- description − language bundle with plan wizard description from hsphere\_lang.properties without "lang." prefix.

The PlanWizard construction includes the following tags:

 $DefaultName$  is the name that will serve as the default plan name in creating plans.

<DefaultName>name</DefaultName>

DefaultValues is a construction where the plan's default values are set. Usually, the add \_template and menuId values are added here.

```
<DefaultValues>
   <value name="NAME1">VALUE1</value>
   <value name="NAME2">VALUE2</value>
   ...
</DefaultValues>
```
The categories tag defines plan resources. Resources are grouped into categories and described within the <category> tags. Each category tag can have the description attribute which is optional. Categories are used in plan wizard screens to group resources into *logical groups*.

```
<categories>
   <category>
...
   </category>
   <category description="DESCRIPTION">
...
   </category>
</category>
```
The following tags are used inside the category tag:
#### <resource>

The  $\le$ resource $\ge$  tag defines the resource class, name, description and includes the following attributes if necessary:

- name − name of the resource, like *account*, *mailbox*;
- class − name of the resource class;
- help (optional) description of the resource from hsphere lang.properties file;
- unit (optional) − units for the resource, MB or GB;
- required (optional) − if it is set to 1, the resource is required in the plan and regarded to be automatically included to the plan;
- include (optional) − if it is set to 1, the resource will be marked as included by default to the plan wizard;
- active (optional) − if active parameter is not set, no active checkbox will be available for the resource. Otherwise, if it is set to 1, resource will be marked as active by default. Any other value − active checkbox will be present but not checked;
- noprice (optional) − if 1, the wizard will not prompt to enter pricing for the resource;
- if resource (optional) list of resources separated by the vertical bar 'l' character. If any of the resources are included to or required in the plan, this resource will also be included.

## <field>

Inside the  $\le$ resource> construction, the  $\le$ field> tag allows to get more info from the user for a resource specified. The data will be returned as a part of HTTP request and can be used later via the #name parameter.

## Attributes:

- name − name of the field, you can retrieve it later via the #name parameter;
- label − label from hsphere\_lang.properties, refers to a caption to be displayed in the wizard;
- type type of the field to be displayed: textbox|checkbox.

If type  $=$  "textbox", the following attributes are set:

- ♦ value − the default value;
- ◆ planvalue name of the resource plan value (value defined in the plan); While editing the plan, the wizard will try to retrieve this value and show it as the textbox value;
- ♦ size − size of the textbox;
- ♦ check − yafv check (not implemented yet).

# Example:

```
<field type="textbox" name="max_conn" label="planeditor.max_connections" value="10"
         planvalue="MAX_CONN"
         size="4" check="vPriceReq"/>
```
If type  $=$  "checkbox", the following attributes are set:

- ♦ value − value of the checkbox;
- ◆ planvalue name of the resource plan value (value defined in the plan). While editing the plan, the wizard will try to retrieve this value and, if it matches to the value, checkbox will be checked.

<LogicalGroup>

The <LogicalGroup> tag defines a logical server, allows user to select one logical server if several are present.

Attributes:

- name − name of the group;
- type − type of the group;
- help help message;
- default − default group.

## Example:

<LogicalGroup name="unix\_real" type="unix\_real" help="admin−editwizard−o\_lsgunix\_real"/>

### <ifresource>

The  $\le$ i fresource> element allows to group resources/LogicalGroup and activate them for the plan, only if the resource is enabled via global resources, or for the reseller plan.

Attributes:

- name − resource name. Will be checked by admin.isResourceDisabled;
- description − description of the resource from hsphere\_lang.propeperties.

## <ifgroup>

The  $\langle$ ifgroup> element works in the same way as ifresource but checks if the server group is available.

### Attributes:

- name − server group name;
- else − resource name to show as unavailable.

#### <resources>

The <resources> element is used to define resources and their initialization sequence.

Resources are defined in the resources element in the custom res\_RESOURCE\_NAME child tag where RESOURCE\_NAME is the resource mnemonic identifier.

For example, for the *unixuser* resource the tag would look like:

```
<res_unixuser>
</res_unixuser>
```
<mod>

The  $\langle \text{mod} \rangle$  tags determine what mods will be defined in the plan.

Attributes:

• name − name of the mod; "" if missing;

H−Sphere Developer Guide © Copyright 1998−2005. Positive Software Corporation. All rights reserved. 39

• ifresource – list of resources delimited with ". If any of those resources will be available in plan, i.e., required, selected through the Web as included, or derived as included, the mod will be defined in the plan, otherwise it won't be defined.

Inside the mod element the following tags are structured:

### <initresource>

The  $\langle$ initresource> tags inside mod constructions define what child resources are created with the creation of this resource.

### Attributes:

- name − name of the resource. The system automatically checks if the resource is included in the plan before adding the initresource;
- ifactive list of resources delimited with ". If any of these resources are selected in the plan wizard as activated, the initresource is created; otherwise, it won't be created, but will be available for creation by account owners.
- unique (optional) a flag to mark the initresource whose mod will be changed in the plan wizard. For example, you may set initresource for the IP resource to shared IP, and then change shared IP to dedicated IP in the plan wizard in Control Panel. In this case, if you don't set the unique attribute in the initresource tag, another initresource record will be added to the system database and that will cause serious malfunctions.

However, if unique="1" is set, no new initresouce record will be created when another mod is selected; instead, the existing initresource record will be modified.

Example:

```
<initresource name="ip" mod="shared" unique="1"/>
```
## <initvalue>

The <initvalue> tag defines initial plan values.

Initvalues are passed to the resource constructor as a Collection, and you need to be very careful with their order. Initvalue names aren't used as keys. Typically, the constructor would read initvalues like this:

```
Iterator i = initValues.iterator);
value1 = (String) i.next();
value2 = (String) i.next();
```
Attributes:

- type one of the following types as defined in psoft.hsphere.plan.InitValue:
	- ♦ *static* − the value enclosed in the tag.
	- ♦ *field* − the value taken from the submitted form by the name enclosed in the tag.
	- *relative* − the value obtained with the 'TemplateModel get(String key)' method of the resource chain from the current ♦ resource up the resources tree. The search stops upon finding the first not null value.

◆ absolute – the value obtained with the 'TemplateModel get(String key)' method of the current resource. Unlike 'relative', it allows geting values of TemplateHash values returned by 'TemplateModel get(String key)'. *Example:* Let's say a resource returns a hash accessible from TemplateModel get(String key) by key 'a'. This hash, in its turn, contains a value accessible by key 'b'. To access this value, you need to set initvalue to 'a.b'.

- ♦ *relative\_rec* − implements embedding as in 'absolute' with support of ascending recursion as in 'relative'.
- *absolute\_rec* − implements embedding, but calls 'TemplateModel get(String key)' of the top resource in the tree − the ♦ account.
- *hostgroup* − is used to get a random HostEntry object within the given logical server group. The value of the group is ♦ stored as a plan value with id  $'$  HOST  $'$  + value of the current init value.
- ♦ *plan\_free* − returns free units for the current resource if applicable.
- ♦ *plan\_value* − returns plan value accessible by the current initvalue as key.

• label − is not used anymore, can be considered a comment.

The initvalue tag content is a string. If it starts with  $\#$ , the value will be used as a name of the parameter which is passed via http request.

Here are several pre−defined variables that could serve as the initvalue tag content:

\$STOPGAP\_ZONE \$STOPGAP\_PREFIX \$INSTANT\_ZONE \$INSTANT\_PREFIX

# Example:

<initvalue type="static" label="Home Directory">#homedir</initvalue>

H−Sphere Developer Guide © Copyright 1998−2005. Positive Software Corporation. All rights reserved. 41

#### $\langle i \rangle$

The  $\langle i \rangle$  tag allows to include initresources or inityalues under a certain condition. For example:

```
<if type="eq" left="#mixedip" right="dedicated">
     <true><initresource name="ip" mod="dedic_no_a"/></true>
     <false><initresource name="ip" mod="shard_no_a"/></false>
\langleif>
```
Here, the value of the mixedip parameter that is passed via HTTP request is checked for being equal to the value of the dedicated parameter.

#### <values>

The <values> element includes the <value> constructions inside.

<value>

The <value> tag defines the resource values in the plan.

Attributes:

name − mnemonic identifier. If the tag content string starts with #, the value will be used as a name of the parameter that is • passed via HTTP request.

Example:

<value name="SSI">1</value>

### <special>

The <special> element is used to define some additional settings such as tld pricing. It allows to add checkbox to any resource and, if checkbox is selected, to include another template.

To define the special attribute for a resouce, create the <res\_RESOURCE\_NAME> tag (like <res\_opensrs>) inside the <special> element (you can have multiple tags insdie special section).

#### <field>

Inside <res\_RESOURCENAME> tag, the <field> tag is used to define the HTML field.

### Attributes:

- type − checkbox type;
- name − name of the checkbox field;
- label − label from hsphere\_lang.properties referrring to the field caption;
- value − value of the checkbox;
- checked − equals 1 if checked.

#### <include>

Inside the <field> element, the <include> tag defines a template to be included.

### Attributes:

- ifvalue − a value to match against the field; if it matches, the template is included;
- name − the name of the template to be included.

# Example:

```
<special>
     <res_opensrs>
         <field type="checkbox" name="leave_osrs_prices"
         label="planwizard.leave_osrs_prices" value="1" checked="1">
         <include ifvalue="" name="admin/wizards/tldprices.html"/>
         </field>
     </res_opensrs>
</special>
```
# **XML Manager**

(version 2.4 and higher)

Related Docs: [• Building Packages With XML Configuration Files](#page-105-0)

*XMLManager* serves for loading custom XMLs into H−Sphere and merging them with the standard, or default, H−Sphere XML configuration files. This enables to *extend* H−Sphere by adding new elements, like custom menu items, without changing the standard XML configuration files. This mechanism makes customization more flexible to the H−Sphere updates. Now you don't need to apply custom settings each time the standard configuration files are rewritten by new releases.

- [XMLManager Implementation](#page-43-0)
- [XML Merge Processing Instructions](#page-46-0)

# <span id="page-43-0"></span>**XMLManager Implementation**

XMLManager is the subclass of the *psoft.hsphere.util* class of H−Sphere utilities. XMLManager returns either Document object or TemplateXML object.

XMLManager searches for custom XML configuration files, by the key, not by the filename:

1. in hsphere.properties;

2. in the predefined values (see psoft.hsphere.util.PackageConfigurator).

For example, the menu XML configuration file is set in hsphere.properties as follows:

MENU\_CONFIG = /hsphere/local/home/cpanel/shiva/psoft/hsphere/menu.xml

XMLManager looks for the MENU\_CONFIG key instead of the full pathname (/hsphere/local/home/cpanel/shiva/psoft/hsphere/menu.xml).

XMLManager may also process the group of XML files. It is currently implemented for [XML plan wizards](#page-33-0), where the key is compounded from the corresponding path + the name of XML file, like:

XMLManager.getXML(PLAN\_WIZARDS\_DIR, "unix.xml");

# **Example:**

Consider an example of merging menu default and custom menu XMLs. For details, please refer to *[Menu Customization](http://www.psoft.net/HSdocumentation/customization/menu_customization.html)* in Customization Guide.

1) Log in as *[cpanel user](http://www.psoft.net/HSdocumentation/sysadmin/cpanel_user.html)*.

2) Create custom XML file and specify its location as CUSTOM\_XML\_CONFIG in hsphere.properties (see *[XML Merge Customization](http://www.psoft.net/HSdocumentation/customization/xml_merge_customization.html)* in Customization Guide for details):

MENU\_CONFIG = /hsphere/local/home/cpanel/shiva/psoft/hsphere/menu.xml CUSTOM\_MENU\_CONFIG = /hsphere/local/home/cpanel/shiva/custom/xml/test1\_menu.xml

3) To add a custom menu item, ~cpanel/shiva/custom/xml/test1\_menu.xml should look like this:

```
<?xml version="1.0"?>
<!DOCTYPE config [
 <!ELEMENT config (menus,interface)>
  <!ELEMENT menus (menu+)>
  <!ELEMENT menu (menuitem*,initmenu*)>
  <!ELEMENT menuitem (#PCDATA)>
  <!ELEMENT initmenu (#PCDATA)>
  <!ELEMENT interface (menudef+)>
  <!ELEMENT menudef (initmenu*,menuitem*)>
```
H−Sphere Developer Guide © Copyright 1998−2005. Positive Software Corporation. All rights reserved. 45

```
 <!ATTLIST menudef id CDATA #REQUIRED>
   <!ATTLIST menu name CDATA #REQUIRED>
   <!ATTLIST menu label CDATA #REQUIRED>
   <!ATTLIST menu platform_type CDATA "">
   <!ATTLIST menu resource CDATA "">
   <!ATTLIST menu defaultitem CDATA #REQUIRED>
   <!ATTLIST menu tip CDATA "">
   <!ATTLIST menuitem name CDATA #REQUIRED>
   <!ATTLIST menuitem label CDATA #REQUIRED>
   <!ATTLIST menuitem URL CDATA #REQUIRED>
   <!ATTLIST menuitem platform_type CDATA "">
   <!ATTLIST menuitem resource CDATA "">
   <!ATTLIST menuitem tip CDATA "">
   <!ATTLIST menuitem check_type CDATA "1">
   <!ATTLIST menuitem new_window CDATA "0">
   <!ATTLIST initmenu name CDATA #REQUIRED>
\geq<config>
<menus>
<menu name="info" label="info.label" defaultitem="info−plans" tip="info.tip">
  <menuitem name="xyz−wow" label="NEW PAGE" URL="/newpage.html" resource="" tip="Positive Software Corporation"/>
</menu>
</menus>
</config>
```
**Important:** In the custom XML file to be merged with the default one, you must define the same DTD structure!

Also note that we don't copy the whole structure of the standard menu.xml file. The custom menu will be merged with the standard menu in the following way (the *NEW PAGE* item in the INFO menu):

4) To check if the merge is performed correctly, run the DOMLoader utility and check out. xml afterwards:

java psoft.util.xml.DOMLoader /hsphere/local/home/cpanel/shiva/psoft/hsphere/menu.xml /hsphere/local/home/cpanel/shiva/custom/xml/test1\_menu.xml > out.xml

With DOMLoader, you may merge more than two XML files:

<span id="page-46-0"></span>java psoft.util.xml.DOMLoader file1.xml file2.xml ... fileN.xml > out.xml

# **XML Merge Processing Instructions**

In your custom XML configuration files you should use the *processing instructions* to change or remove certain fragments in the default configuration file, instead of merging these fragments directly.

There are three major processing instructions: <?change?>, <?remove?>, and <?merge?>. The merge instruction is used by default and can be omitted.

Starting with H–Sphere 2.4 beta 5, the <?changeattr?> instruction is added to customize tag attributes in XML documents.

In order to change, remove, or merge an element, you need to create a well formed XML document, which describes the location of this element relative to other elements. Leave out the elements you don't want to change/remove/merge. Put the instruction before the XML element that needs to be changed/removed/merged.

**Example:** To remove a certain (tt) item from the the default menu configuration:

```
<?xml version="1.0"?>
<!DOCTYPE config [
 <!ELEMENT config (menus,interface)>
  <!ELEMENT menus (menu+)>
  <!ELEMENT menu (menuitem*,initmenu*)>
  <!ELEMENT menuitem (#PCDATA)>
  <!ELEMENT initmenu (#PCDATA)>
  <!ELEMENT interface (menudef+)>
  <!ELEMENT menudef (initmenu*,menuitem*)>
  <!ATTLIST menudef id CDATA #REQUIRED>
  <!ATTLIST menu name CDATA #REQUIRED>
  <!ATTLIST menu label CDATA #REQUIRED>
  <!ATTLIST menu platform_type CDATA "">
  <!ATTLIST menu resource CDATA "">
```
H−Sphere Developer Guide © Copyright 1998−2005. Positive Software Corporation. All rights reserved. 47

```
 <!ATTLIST menu defaultitem CDATA #REQUIRED>
   <!ATTLIST menu tip CDATA "">
   <!ATTLIST menuitem name CDATA #REQUIRED>
   <!ATTLIST menuitem label CDATA #REQUIRED>
   <!ATTLIST menuitem URL CDATA #REQUIRED>
   <!ATTLIST menuitem platform_type CDATA "">
   <!ATTLIST menuitem resource CDATA "">
  <!ATTLIST menuitem tip CDATA "">
   <!ATTLIST menuitem check_type CDATA "1">
   <!ATTLIST menuitem new_window CDATA "0">
  <!ATTLIST initmenu name CDATA #REQUIRED>
\geq<config>
<interface>
<menudef id="unix">
<?remove?>
         <initmenu name="tt"/>
</menudef>
</interface>
</config>
```
Related Docs: • [Building Packages With XML Configuration Files](#page-105-0)

# **CP Cron Configuration**

(version 2.4 and higher)

Related Docs: [• Adding Custom CP Cron Jobs](#page-83-0)

H−Sphere Developer Guide © Copyright 1998−2005. Positive Software Corporation. All rights reserved. 48

*[Control Panel cron](http://www.psoft.net/HSdocumentation/sysadmin/cp_cron.html)* configuration is represented in XML format in the ~cpanel/shiva/psoft/hsphere/cron\_config.xml file. Its location is set by the CRON\_CONFIG parameter in hsphere.properties:

CRON CONFIG = /hsphere/local/home/cpanel/shiva/psoft/hsphere/cron\_config.xml

# [DTD Scheme](http://www.psoft.net/HSdocumentation/xmls/cron_config.dtd) [| Example](http://www.psoft.net/HSdocumentation/xmls/cron_config.xml)

Cron jobs are grouped according to their purpose. Default group is CRON. Cron groups are set in the group constructions that contain the job tags describing jobs in these groups:

```
<config>
  <group name="CRON" maxpriority="10" defpriority="3">
 <!−− priority of jobs within the group is ranked from 1 to 10;
        if job priority is not specified, it is 3 by default −−>
   ...
    <job name="CustomCron" class="custom.cron.CustomCron" db_mark="C_CRON"
       starttime="now+15m" period="15"/>
    <!−− job starts in 15 minutes after CP start and runs every 15 minutes −−>
   ...
  </group>
...
</config>
```
# Group attributes:

- name − group name;
- disabled − group jobs are all disabled if disabled="1". If not set, disabled is set to 0 (enabled);
- maxpriority − sets the maximum number to which job priority within a group is scaled. For example, if maxpriority is 15, then job priority within a group is from 1 to 15, where 1 is the least priority, and 15 is the maximum priority. If this option is not set, maximum priority for a group is 10 by default;
- defpriority − set the default job priority. If the job's priority attribute is not set, the job priority will be equal to the group's defpriority value.
- defperiod − sets the default launching period for group jobs, in minutes;
- maxjobcount − maximum number of jobs in the group running at a time.

Job attributes:

- name − job name;
- class a fully qualified Java class name for the cron job (se[e Adding Custom CP Crons](#page-83-0) for instructions on adding custom cron job classes);
- disabled − if set to 1, the job is disabled; otherwise, it is enabled;
- priority − if set, overrides the default group priority;
- starttime − time when the job starts first. Format:
	- ♦ *HH*:*MM* − time in hours and minutes, for example, 5:15;
	- ♦ now − job starts immediately after CP start/restart;
	- now+*HH*h*MM*m − job starts in *HH* hours *MM* minutes after CP start/restart, for example, now+15m, now+2h, ♦ now+2h15m.
- If starttime is not set, the job won't start automatically.
- period − sets the job launching period, in minutes; if not set, the job won't run;
- maxinstancecount − maximum number of job instances running at a time.
- threadcount − maximum number of threads running at a time in a multi−thread job.
- db\_mark points to the job name in the H–Sphere database (value of the name field in the last\_start table). *Se[e CP Crons](http://www.psoft.net/HSdocumentation/sysadmin/cp_cron.html#hs_db) in Sysadmin Guide for the last\_start table description.*

Related Docs: • [Adding Custom CP Cron Jobs](#page-83-0)

# <span id="page-49-0"></span>**Customizing E−Mail Notification List**

## (version 2.4 and higher)

Related Docs: [• XML Customization With Packages](#page-105-0) [• Using Variables in E−Mail Notifications](#page-50-0)

H−Sphere e−mail notifications can be customized directly in CP admin interfacer as in the *Settings−>E−Mail Notifications* menu.

The list of e−mail notifications is set in the ~cpanel/psoft/hsphere/user\_emails.xml XML configuration file. It is customizable by means of [H−Sphere packages](#page-105-0).

# [Example](http://www.psoft.net/HSdocumentation/xmls/user_emails.xml) [| DTD Scheme](http://www.psoft.net/HSdocumentation/xmls/user_emails.dtd)

user emails.xml has the following structure:

- groups − container for description of the groups of e−mail notifications. (In *Settings−>E−Mail Notifications*, notifications are displayed in groups, according to their purpose.)
- group tag for the group description. Attributes:
	- ♦ id − group identifier.
	- name − group name, corresponds to the label in *[language bundles](http://www.psoft.net/HSdocumentation/customization/compiling_bundles.html)* ♦

(~cpanel/languages/hsphere\_lang.properties).

- emails − container for description of e−mail notifications.
- email tag with notification description. Attributes:
	- tag − notification tag. Corresponds to the notification's *ce.TAG\_NAME.title* (name of the notification in the list in CP), ♦ and *ce.TAG\_NAME.desc* (short description in the list) labels in hsphere\_lang.properties, where *TAG\_NAME* is the value set in the tag attribute of the notification in user emails.xml
	- ♦ group\_id − corresponds to the id attribute of the group to which this e−mail notification belongs to.
	- template − pathname to the corresponding *[system e−mail notification template](http://www.psoft.net/HSdocumentation/customization/system_email_customization.html)*, relative to the ♦ ~cpanel/shiva/shiva−templates/common directory of default H−Sphere templates. For example, template="mail/custom\_registrar\_registration.txt" points to the ~cpanel/shiva/shiva−templates/common/mail/new\_account.txt template for the "welcome" message on creating a new account.
	- ♦ massmail\_applicable − if set to 1, this notification is available for *[mass mail](http://www.psoft.net/HSdocumentation/admin/mass_mail.html)* delivery.
	- ♦ admin\_only − if admin\_only="true", this notification is available only from the admin CP.
	- (HS 2.4.2+) no\_cc − if no\_cc="true", no copies (the BCC: field) of this e−mail notification are sent to the addresses ♦ defined in the CP admin's *[Settings−>Notification Recipients](http://www.psoft.net/HSdocumentation/admin/configuring_your_mail_settings.html)* menu. That corresponds to unchecking the *Sent CC* checkbox while editing the notification in CP.
- subject − tag with the subject of the e−mail message to be sent to customers.

<span id="page-50-0"></span>Related Docs: • [XML Customization With Packages](#page-105-0) • [Using Variables in E−Mail Notifications](#page-50-0)

# **Using Variables in H−Sphere E−Mail Notifications**

(version 2.4 and higher)

Related Docs: [• XML Customization With Packages](#page-105-0) [• Customizing Notification List](#page-49-0)

- The List of Notification Variables
- [Standard Variables](#page-51-0)
- [Special Variables](#page-51-1)
- [Properties and Methods](#page-91-0)

*[H−Sphere e−mail notifications](http://www.psoft.net/HSdocumentation/admin/custom_emails.html)* can be customized directly in CP admin interfacer in the *Settings−>E−Mail Notifications* menu.

This document aims at advanced customization of these messages. It contains the description of basic notification variables.

Below is the table illustrating which variables are used in which notifications. The notifications are grouped and named according to their XML configuration file, user emails.xml. The *Tag* column corresponds to the names of the notifications set in the tag attributes in [user\\_emails.xml.](#page-49-0) In the *Variables* column, only variable[s specific](#page-51-1) to that particular notifications are listed[. Standard variables](#page-51-0) are variables common for all notifications. Properties and methods for variables are liste[d below.](#page-91-0)

# <span id="page-51-0"></span>**The List of Notification Variables**

# <span id="page-51-1"></span>**Standard Variables**

# **Special Variables**

# **Properties and Methods**

Many variables used in e−mail notifications are instances of H−Sphere objects. Below is the table with the description of methods and properties of respective objects (in bold).

# **Examples of Usage**

# **1. Labels from language bundles**

Labels from the hsphere\_lang.properties *language bundles* are called by means the lang variable.

For example, the massmail.welcome\_login label is called:

\${lang.massmail.welcome\_login}

In more complex cases, labels may contain arguments within their text, for example:

```
massmail.welcome_header = Dear {0} {1},
```
where the arguments  $\{0\}$  and  $\{1\}$  stand for a customer's first name and last name, respectively.

To call such labels with arguments:

\${lang.massmail.welcome\_header(account.ci.first\_name,account.ci.last\_name)}

Please refer to the description of account and ci.

# **2. Getting credit card information**

The pi variable returns information about user credit card. For example, to get credit card number:

\${account.bi.pi.number}

Related Docs: • [XML Customization With Packages](#page-105-0) • [Customizing Notification List](#page-49-0)

# **Creating Unix−Hosted Resources**

(version 2.4 and higher)

A Unix−hosted resource is created as follows:

```
1. Login as cpanel user to CP server.
```
# **Create a class that implements this resource.** 2.

Create a new H−Sphere resource class in the ~cpanel/shiva/psoft/hsphere/resource directory. For example:

```
package psoft.hsphere.resource;
import psoft.hsphere.*;
import java.util.Collection;
public class MyResource extends Resource {
     public MyResource(int type, Collection init) throws Exception {
         super(type, init);
         ...........
\qquad \qquad \} public MyResource(ResourceId rid) throws Exception {
         super(rid);
         ...........
     }
```
The class must have 2 constructors, as illustrated in the above example.

}

1. The first constructor, MyResource (int type, Collection init), is used on the resource creation and its init argument contains the list of the String class objects. The MyResource method's arguments starting from the third are parameters passed from the HTML form. For example:

<assign result=parent.addChild(request.resource\_name,"", db\_id, user\_id)>

Here, db id and user id are parameters taken from the HTML form.

In this case, the values of 'db\_id' and 'user\_id' are passed to constructor as Collection of Strings.

2. The second constructor, MyResource (ResourceId rid), is used when the user (owner of the resource) is logged in and ClassLoader loads the resource.

Also, the resource may overwrite the initDone() method called upon the resource creation. initDone() is designed to save all additional parameters into the database and to execute additional scripts.

The resource may also overwrite the delete() method called upon the recource deletion. This method is used to delete all additional database records related to this resource.

If the resource creates system resources (directories, files, etc.) on a certain host, the resource should implement the [HostDependentResource](http://www.psoft.net/HSdocumentation/sdk/HostDependentResource) interface:

```
package psoft.hsphere.resource;
public interface HostDependentResource {
     public boolean canBeMovedTo(long newHostId) throws Exception;
     public void physicalCreate(long targetHostId) throws Exception;
     public void physicalDelete(long targetHostId) throws Exception;
     public void setHostId(long newHostId) throws Exception;
    public long getHostId() throws Exception;
}
```
In case of the HostDependentResource implementation, the method physicalCreate(long targetHostId) must be called from the method initDone(), and the method physicalDelete(long targetHostId) from the method delete(). The methods physicalCreate(long targetHostId) and physicalDelete(long targetHostId) call scripts to create and delete system resources, respectfully.

The method canBeMovedTo(long newHostId) should return true if physical components of the resource (files, directories, etc) can be moved to or created on the host. The methods setHostId(long newHostId) and getHostId() respectfully set and get id of the host where resource physical components are located.

General order of calling methods during the first resource creation is as follows:

```
MyResource(int type, Collection init)
public void initDone()
public void physicalCreate(long targetHostId)
```
The resource parameter values predefined in the  $\langle$  plan\_name>.  $x$ ml file can be retrieved by calling the getPlanValue(String key) method defined in Resource.class.

For example, in unix.xml, the myresource resource is described with the res\_myresource construction with the block of predefined values:

```
<res_myresource>
...
   <values>
     <value name="some_key">some value</value>
     ...
  </values>
</res_myresource>
```
Then, to get the value for some<sub>key</sub>, the getPlanValue method is used as follows:

```
<assign value=myresource.getPlanValue("some_key")>
```
In order to retrieve the resource values, FM\_ methods should be implemented to be called from the HTML form. FM\_ method, with its name having the FM\_ prefix, is a method that returns a value of the TemplateModel class.

If you call an FM\_ method from a template, the Freemarker code will look like:

```
\langle \text{assign multiple=myresource.multiply(a, b)} \rangle
```
Here, myresource is the resource name in the plan, and multiply refers to the FM\_multiply(a, b) method, where a and b are the method's arguments.

In this case, the TemplateModel FM\_multiply(int x, int y) method of MyResource class will be called.

# **Insert resource information into the H−Sphere database.** 3.

Information must be added to the type\_name table:

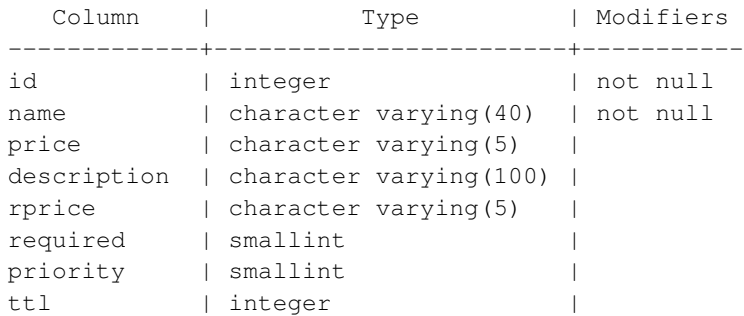

Index: type name name Primary key: type\_name\_pkey

Field description:

- ♦ id − unique resource type id
- ♦ name − unique resource name
- price − flags: ♦
	- − M (initial value must be set)
- − R (recurrent)
- − U (usage)
- − F (initial value is optional)
- − S (setup)
- ♦ description − resource description
- rprice − reseller flags ♦
- − R (recurrent)
- − U (usage)
- − F (initial value is optional)
- − S (setup)
- ♦ required − flag indicating if this resource is required for all accounts
- ♦ priority − must be 0
- ♦ ttl − resource deletion time (must not be set initially)

To add a resource, insert the resource data into the type\_name table, like this: INSERT INTO type\_name (id,name,description,required,priority) VALUES (119, 'my\_resource', 'My Resource',0,0);

# **Include the resource to the plan XML configuration file.** 4.

The resource should be included into XML configuration files for each type of plans where this resource is to be enabled (for example, unix.xml for Unix plan). These files are located in the ~cpanel/shiva/psoft/hsphere/plan/wizard/xml/ directory.

You need to add the resource tags with the new resource wherever necessary according to the guide o[n creating XML plan](#page-33-0) [wizards](#page-33-0).

### For example:

```
<categories>
.......................
<category description="planeditor.myresource">
     .........................................
     <resource name="my_resource" class="psoft.hsphere.resource.MyResource" adminonly="1"/>
     .........................................
</category>
.......................
</categories>
```
To make the resource available automatically upon accounts' creation, add the res\_RESOURCE\_NAME construction to the plan XML file, where RESOURCE\_NAME is the value set in the name attribute of the resource tag for the given resource.

Make sure you also set the interface text label set as the description attribute of the category tag. This is done in the *[custom](http://www.psoft.net/HSdocumentation/customization/interface_text_customization.html)* hsphere lang.properties file. For the label in the above example, the label is set as follows:

planeditor.myresource = My Resource **Implement the resource in CP Web interface.** 5.

*1) Create templates for this resource.*

Create templates according to the *[template](http://www.psoft.net/HSdocumentation/customization/template_customization.html)* procedure. See the example below for the templates you may need to add.

*2) Add a new menu item for this resource in CP menu.*

*[Customize CP menu](http://www.psoft.net/HSdocumentation/customization/menu_customization.html)* and add a new menu item to the custom menu.xml, for example:

```
....................
<menudef id="unix">
....................
    <menuitem name="myresource" label="myresource.label"
                 URL="design/myresource.html" resource=""
                 tip="myresource.tip"/>
....................
</menudef>
....................
```
Then, add labels myresource.label and myresource.tip to the *[custom](http://www.psoft.net/HSdocumentation/customization/interface_text_customization.html)* menu.properties file and run language bundle compiler:

[]\$ java psoft.hsphere.LangBundlesCompiler

# **Create scripts for the resource's physical implementation.** 6.

You must be logged in as root to create these scripts in the /hsphere/shared/scripts/directory. See the example below on how you may create these scripts.

### **IMPORTANT:**

Make changes to **custom** templates, interface text bundles and XML files, not to the default ones! Otherwise, you will lose your settings with the next H−Sphere upgrade. Please refer to *[Customization Guide](http://www.psoft.net/HSdocumentation/customization/)* for details.

# **Example**

Below is a detailed example of how to create and add a new resource to H−Sphere.

```
1. Login as cpanel user to CP server.
```

```
Create a resource class:
2.
```
package psoft.hsphere.resource;

import java.util.\*;

import psoft.hsphere.\*;

public class MyResource extends Resource implements HostDependentResource {

H–Sphere Developer Guide © Copyright 1998–2005. Positive Software Corporation. All rights reserved. 59 59 59 59

```
 public MyResource(int type, Collection init) throws Exception {
         super(type, init);
 }
     public MyResource(ResourceId rid) throws Exception {
         super(rid);
 }
     /*In this case the resource can be moved to any host*/
     public boolean canBeMovedTo(long newHostId) throws Exception {
         return true;
     }
    /* This method is started when the resource is created */ public void initDone() throws Exception {
            physicalCreate(Long.parseLong(recursiveGet("host_id").toString()));
\qquad \qquad \} /*
    * Deletes persistant representation of the resource as well as its system/physical representation
    * @throws Exception
    */
    public void delete() throws Exception {
        physicalDelete(Long.parseLong(recursiveGet("host_id").toString()));
    }
    /*This method implements method of HostDependentResource interface.
    * In this case method collects the information about resource
    * and runs the 'myresource−init' script with collected
    * information as arguments.
    */
    public void physicalCreate(long targetHostId) throws Exception {
     //Unix−based realization:
    List l = new ArrayList();
        l.add(recursiveGet("login").toString());
        l.add(recursiveGet("dir").toString());
       HostEntry he = HostManager.getHost(targetHostId);
        he.exec("myresource−init", l);
     //Win−based realization:
// WinHostEntry he = (WinHostEntry) HostManager.getHost(targetHostId);
// boolean isSOAP = WinService.isSOAPSupport();
```

```
// if (isSoap) {
// SOAPEnvelope envelope = he.invokeMethod("create", new String[][] {
// {"resourcename", "myresource"},
// {"username", recursiveGet("login").toString()},
// {"directory", recursiveGet("dir").toString()}}
\frac{1}{2} );
// if (envelope == null) {
// throw new HSUserException("The error invoked during SOAP calling");
// }
// } else {
// throw new HSUserException("SOAP is not supported");
\frac{1}{2} }
    /*This method implements method of HostDependentResource interface.
    * In this case method collects the information about resource
    * and executes the 'myresource−init' script with collected
    * information as arguments in order to physically delete resource.
    */
    public void physicalDelete(long targetHostId) throws Exception {
     //Unix−based realisation:
      List l = new ArrayList();
       l.add(recursiveGet("login").toString());
       l.add(recursiveGet("dir").toString());
      HostEntry he = HostManager.getHost(targetHostId);
       he.exec("myresource−delete", l);
     //Win−based realisation:
// WinHostEntry he = (WinHostEntry) HostManager.getHost(targetHostId);
// boolean isSOAP = WinService.isSOAPSupport();
// if (isSoap) {
// SOAPEnvelope envelope = he.invokeMethod("delete", new String[][] {
// {"resourcename", "myresource"},
// {"username", recursiveGet("login").toString()},
// {"directory", recursiveGet("dir").toString()}}
\frac{1}{2} );
// if (envelope == null) {
// throw new HSUserException("The error invoked during SOAP calling");
// }
// } else {
// throw new HSUserException("SOAP is not supported");
// }
```

```
 }
   /*This method implements method of HostDependentResource interface.
   * id of this resource host cannot be set
   */
   public void setHostId(long newHostId) throws Exception {
       return;
 }
   /*This method implements method of HostDependentResource interface
   * and returns value of "hos_id" key in resource tree.
   */
   public long getHostId() throws Exception {
       return Long.parseLong(recursiveGet("host_id").toString());
   }
}
```
3. Insert the resource info into the system database:

```
[]$ psql hsphere
 hsphere=# INSERT INTO type_name (id, name, description, required, priority)
 hsphere−# VALUES (777, 'my_resource', 'My Resource', 0, 0);
4. Add the new resource to plan XML config files.
```
For example, ~cpanel/shiva/psoft/hsphere/plan/wizard/xml/unix.xml for Unix plan type:

```
<categories>
.......................
<category description="planeditor.myresource">
     .........................................
     <resource name="my_resource" required="0" noprice="1"
                  class="psoft.hsphere.resource.MyResource"/>
     .........................................
</category>
.......................
</categories>
```
**Note:** Resource will be created automatically with accounts if the <res\_my\_resource> </res\_my\_resource> tag is defined in unix.xml

Then, set interface text label for the new resource:

Edit ~cpanel/shiva/custom/bundles/hsphere\_lang.properties:

```
......
planeditor.myresource = My Resource
......
```
Then, run language bundle compiler:

[]\$ java psoft.hsphere.LangBundlesCompiler 5. Implement the resource in CP Web interface:

1) create resource template files:

```
Create ~cpanel/shiva/custom/templates/common/design/myresource.html:
```

```
<assign template="design/myresource.html">
<include "functions">
<call draw_menu("myresource")>
<include "control/unixuser/myresource.html">
<call bottom()>
```
Create ~cpanel/shiva/custom/templates/common/unixuser/myresource.html:

```
<call draw_tooltip()>
<call draw_table_header("2", lang.domain.editincluded.ftp)>
<tr>
     <td><call draw_label("My Resource")></td>
     <td><call onoff(account.getChild("unixuser"), "my_resource")></td>
\langletr>
<call draw_table_footer()>
```
2) add a link to this resource in CP menu

Add a new menu item in ~cpanel/shiva/custom/xml/menu.xml:

```
....................
<menudef id="unix">
....................
    <menuitem name="myresource" label="myresource.label"
                  URL="design/myresource.html" resource=""
```

```
 tip="myresource.tip"/>
```
.................... </menudef>

....................

Then, add labels myresource.label and myresource.tip to ~cpanel/shiva/psoft/hsphere/lang/menu.properties and run language bundle compiler: []\$ java psoft.hsphere.LangBundlesCompiler

6. Create scripts for physical implementation of the resource.

**Note:** You must be logged in as root.

Create the file hsphere/shared/scripts/myresource−init:

#!/bin/sh cd \$2; mkdir myresource; exit 0

Create the file hsphere/shared/scripts/myresource−delete:

#!/bin/sh cd \$2; rm −rf myresource; exit 0

# **Adding Web Payment Systems**

(version 2.4 and higher)

Related Docs: • Adding Merchant Gateways

To add a web payment system to H−Sphere, you need to:

1. [Create Java servlet](#page-64-0)

- 2. [Create .html templates](#page-68-0)
- 3. [Create .sbm template](#page-68-0)
- 4. [Add new web payment servlet to web.xml](#page-71-0)
- 5. [Add new web payment system to merchants.xml](#page-72-0)

# <span id="page-64-0"></span>**1. Create Java Servlet**

Java Servlet is used to redirect users to a web payment system's payment page or receive the parameters from a web payment system and check them before adding payment to users' balance. Use the following example to create a java servlet for your custom web payment system:

```
package psoft.hsphere.payment;
```

```
import psoft.hsphere.Session;
import psoft.hsphere.resource.admin.MerchantManager;
import psoft.hsphere.resource.tt.Ticket;
import psoft.util.freemarker.TemplateString;
import psoft.util.freemarker.TemplateMap;
import javax.servlet.http.HttpServletRequest;
import javax.servlet.http.HttpServletResponse;
import javax.servlet.ServletException;
import java.io.IOException;
import java.io.PrintWriter;
import java.util.HashMap;
import java.util.StringTokenizer;
import freemarker.template.Template;
import freemarker.template.SimpleHash;
public class ExampleWebPaymentServlet extends ExternalPayServlet {
     private static final String GATEWAY = "ExampleWebPayment";
```
 //The below method is called when web payment system or H−Sphere //calls this ExampleWebPayment servlet. public void service(HttpServletRequest request, HttpServletResponse response)

```
 throws ServletException, IOException
     {
        psoft.hsphere.CP.getCP().setConfig();
        //If the servlet is called by H−Sphere
        //(to redirect customers to the payment page on the Web Payment System
        //side), the request value will contain paramter "action"
        String action = request.getParameter("action");
        if ("redirect".equals(action)) {
            //in this case the code redirects users to
            //the web payment system page
            getProcessForm(request, response);
        } else {
            //in this case, the request parameters are checked
            //and if they are correct, the user's balance is debited
            processPayment(request, response);
        }
     }
    protected void getProcessForm(HttpServletRequest request, HttpServletResponse response)
                 throws ServletException, IOException
     {
        try {
            response.setContentType("text/html");
            Session.save();
            //The cp_url, trnas_id, amount and description parameters
            //are received from the request
            String cpUrl = request.getParameter("cp_url");
           if (cpUr1 == null || "".equals(cpUrl))
\{throw new Exception ("Empty cp_url parameter");
 }
            String trDesc = request.getParameter("trans_id");
            if ((trDesc == null)
                     || "".equals(trDesc)) {
                 throw new Exception("Empty transaction ID");
 }
           String amount = request.getParameter("amount");
           if (\text{amount} == \text{null}) || "".equals(amount)) {
                throw new Exception("Empty amount for trans ID:" + trDesc);
 }
```

```
 String description = request.getParameter("description");
            setResellerId(trDesc);
            //the below instruction extracts the parameters that were set while
            //configuring web payment system (e.g. merchant ID, login etc.)
            HashMap values = MerchantManager.getProcessorSettings(GATEWAY);
            //the below instruction checks if the web payement system is active
            if (!"1".equals(values.get("enabled"))) {
                throw new Exception("ExampleWebPayment is not available");
 }
            //the below set of instructions extracts expample.sbm template
           String template name = "submit/billing/example.sbm";
            Template template = Session.getTemplate(template_name);
            if (null == template) {
                processEmptyResponse(request, response, "Template " + template_name + " is not exist");
                return;
 }
           SimpleHash root = new SimpleHash();
            root.put("trDesc", new TemplateString(trDesc));
            root.put("values", new TemplateMap(values));
            root.put("amount", new TemplateString(amount));
            root.put("servlet_url", new TemplateString(cpUrl + SERVLETPATH
                    + values.get("servlet")));
            root.put("description", new TemplateString(description));
            root.put("invoice", new TemplateString(
                     String.valueOf(Session.getNewIdAsLong()) + "−" + trDesc));
            template.process(root, response.getWriter());
        } catch (Exception e) {
            log.warn("Unable to process transaction", e);
            Ticket.create(e, null);
            processEmptyResponse(request, response, "The payment can't be processed: "+e.getMessage());
        } finally {
            try {
                Session.restore();
            } catch (Exception ex) {
 }
 }
    protected void processPayment(HttpServletRequest request,
                                  HttpServletResponse response)
        throws ServletException, IOException
        //several specific hsphere variables were included in the
```
}

{

```
 //request sent earlier by getProcessForm(...) method
        //and example.sbm template (described above)
        //Now these values should be extracted trom the received request.
        //This way the invoice value as well as some other values
        //described below should be initialized.
        //invoice value should have the following format:
        // hsphere_generated_transaction_id−acc−accountID
        // hsphere_generated_transaction_id−sig−signupID
        // hsphere_generated_transaction_id−mail−accountID
        String invoice = request.getParameter("parameter_name_in_the_payment_system_request");
         //the below instruction gets the amount value from the request
        double amount =Double.parseDouble(request.getParameter("parameter_name_in_the_payment_system_request"));
        //here using the request you should check if the payment was sucessful
        //if the payment was successful, run the following set of instructions:
        StringTokenizer tokenizer = new StringTokenizer(invoice, "−");
       String transID = ";
       String accInfo = " ";
        short success = 0;
        try {
            try {
                 Session.save();
                 tokenizer = new StringTokenizer(invoice, "−");
                transID = tokenizer.nextToken() .trim();accInfo = invoice.substring(transID.length() + 1); setResellerId(accInfo);
                 //the below instruction adds payment to the user's billing balance
                setPayment(amount, transID, invoice, GATEWAY);
                success = 1:
            } catch (Exception e) {
                log.warn("Unable to add payment to the ", e);
            } finally {
                 Session.restore();
 }
         } catch (Exception e) {
            log.warn("Unable to process transaction", e);
 }
        printResultPage(response, success);
    }
    private void printResultPage(HttpServletResponse response,
                                  int status)
            throws IOException
```
{

```
 response.setContentType("text/html");
        PrintWriter out = new PrintWriter(response.getWriter());
        out.println("<html><br/>body>");
         switch (status) {
             case 0 :
                 out.println("Unable to process transaction");
                 break;
             case 1 :
                 out.println("Transaction has been completed successfully.");
                 break;
             default :
                 out.println("Unable to process transaction");
                 break;
 }
        out.println("</body></html>");
         out.close();
     }
```
<span id="page-68-0"></span>When you create the servlet put it into the /home/cpanel/shiva/psoft/hsphere/payment directory.

# **2. Create .html Templates**

You need to create three HTML templates for the payment system settings page following the rules laid out in the *[Template Customization](http://www.psoft.net/HSdocumentation/customization/template_customization.html#templates)* manual.

## **1) Create template frame**

}

Template frame includes template controls and defines the "template" value. This is an example of a template frame:

```
<!−− BEGIN ./admin/merchant/WebPayment.html −−>
<assign template="admin/merchant/WebPayment.html">
<include "functions">
<call draw_menu("merchant_view")>
<include "control/admin/merchant/WebPayment.html">
<call bottom()>
<!−− END ./admin/merchant/WebPayment.html −−>
```
When you are through, put the template frame into: /shiva-templates/common/admin/merchant/

### **2) Create template controls**

A control template collects web payemnt system configuration data, for example:

### This is an example of a control template:

```
<!−− BEGIN ./common/control/admin/merchant/WebPayment.html −−>
<assign mm=account.getChild("merchant_manager")>
<call draw_tooltip()>
<table width="70%" border="0" cellspacing="0"
cellpadding="0"align="CENTER" bgcolor="${design.color("border_color")}">
<tr><td>
<table width="100%" border="0" cellspacing="1"
cellpadding="3"align="CENTER">
<tr bgcolor="${HEADER_COLOR}">
<td colspan=2><call draw_header(lang.admin.webpayment.header)></td>
\langle/tr>
<form action="${config.CLIENT_CP_URL}" method="POST"accept−charset="UTF−8">
<input type="hidden" name="template_name"value="submit/admin/merchant/WebPayment.sbm">
<input type="hidden" name="ftemplate" value="${template}">
<input type="hidden" name="stemplate" value="admin/merchant/view.html">
<tr bgcolor="${LIGHT_STRIP}">
<td><call draw_label(lang.admin.webpayment.value_1)></td>
<td><input type="text" name="value_1" value="${settings.WebPayment_VALUE_1}"></td>
\langle/tr>
<td><call draw_label(lang.admin.webpayment.value_2)></td>
<td><input type="text" name="value_1" value="${settings.WebPayment_VALUE_2}"></td>
\langle/tr>
...
...
...
<td><call draw_label(lang.admin.webpayment.value_N)></td>
<td><input type="text" name="value_N" value="${settings.WebPayment_VALUE_N}"></td>
\langle/tr>
<if request.enabled == "1">
<assign venabled="CHECKED"><else><assignvenabled="">
\langle/if>
```

```
<tr bgcolor="${LIGHT_STRIP}">
<td colspan="2"><input type=checkboxname="enabled" ${venabled}>
<calldraw_label(lang.label.enabled)>
\langle/td>
\langle/tr>
<tr bgcolor="${LIGHT_STRIP}">
<td colspan="2" align="center">
<input type="submit">
\langle t \rangle\langle t, r \rangle</form>
</table>
</td>
\langle/tr>
</table>
<!−− END ./common/control/admin/merchant/WebPayment.html −−>
```
# **3) Create submit template**

The submit tempalte posts web payment configuration data into H−Sphere database. This is the example of a submit template:

```
 <assign admin = account.getChild("admin")>
 <assign mm=account.getChild("merchant_manager")>
 <if request.enabled!="">
 <assign enabled="1">
 <else>
 <assign enabled="">
\langle / i f > <if admin>
 <assign res=mm.webprocessorparams("WebProcessor", "VALUE_1", request.value_1,
  "VALUE_2", request.value_2,...,"VALUE_N", request.value_n, "enabled",
 enabled)>
 <if res.status=="OK">
    <include request.stemplate>
 <else>
    <assign res=session.addMessage(res.msg)>
    <include request.ftemplate>
\langle / i f >\langle / i f >
```
When you are through, put the submit template into /shiva-templates/common/submit/admin/merchant/

# **3. Create .sbm Template**

.sbm template redirects customers to the web payment payment page when users decide to pay with your custom web payment system. Follow this example:

```
<HTML><HEAD>
</HEAD><BODY BGCOLOR="${design.color("bgcolor")}">
\langleassign tmp_action = "">https://webpaymentsystem_purchase_page_url">
<FORM name="login" action="${tmp_action}" method="post" accept−charset="UTF−8">
<input type="hidden" name="value_1" value="${values.VALUE_1}">
<input type="hidden" name="value_2" value="${values.VALUE_2}">
...
...
<input type="hidden" name="value_N" value="${values.VALUE_N}">
<input type="hidden" name="desc" value="${description}">
<input type="hidden" name="amount" value="${amount}">
</FORM>
<SCRIPT language="javascript">
window.document.forms['login'].submit();
</SCRIPT>
</BODY>
```
<span id="page-71-0"></span></HTML>

# **4. Add New Web Payment Servlet To web.xml**

Add a record about the new servlet to shiva/psoft/hsphere/WEB−INF/web.xml, for example:

```
<servlet>
<servlet−name>psoft.hsphere.payment.WebPaymentServlet</servlet−name>
<servlet−class>psoft.hsphere.payment.WebPaymentServlet</servlet−class>
<init−param>
```
```
 <param−name>debug</param−name>
     <param−value>1</param−value>
</init−param>
<init−param>
     <param−name>listings</param−name>
     <param−value>true</param−value>
</init−param>
<load−on−startup>1</load−on−startup>
</servlet>
<servlet−mapping>
     <servlet−name>psoft.hsphere.payment.WebPaymentServlet</servlet−name>
     <url−pattern>/psoft.hsphere.payment.WebPaymentServlet</url−pattern>
</servlet−mapping>
```
Here, initial parameters for the servlet are set in the init−param tags. servlet−mapping specifies the servlet pathname in the URL by which the servlet is called on the Web, e.g., in the example above,

http://cp.domain.com:8080/psoft.hsphere.payment.WebPaymentServlet.

### **5. Add New Web Payment System To merchants.xml**

Add a new record into shiva/psoft/hsphere/merchants.xml within the <processors> tag, for example:

```
<processor name="WebPayment" description="label.webpayment"
template="admin/merchant/WebPayment.html" servlet="WebPaymentServlet">
         <value name="value_1"/>
         <value name="value_2"/>
...
...
         <value name="value_N"/>
</processor>
```
Here, value\_1−value\_N are the fields for values to be stored in the H−Sphere database.

Please note that you don't specify the full servlet name (psoft.hsphere.payments.WebPaymentServlet) in the *servlet* attribute.

# <span id="page-73-0"></span>**Domain Registrar SDK**

(version 2.4 and higher)

*H−Sphere Registrar SDK* is a toolkit to integrate *[domain registrars](http://www.psoft.net/HSdocumentation/admin/domain_registrar_manager.html)* as *[installable H−Sphere packages \(.hsp\)](http://www.psoft.net/HSdocumentation/customization/package_installation.html)*. The SDK allows developing and testing gateway packages outside H−Sphere.

[Download Registrar SDK \(ZIP, ~2MB\).](http://www.psoft.net/HSdocumentation/sdk/registrar-sdk-1.2-12.zip)

To use Resistrar SDK, make sure you have the following software installed:

- [Java 1.3 or higher](http://java.sun.com/)
- [Apache Ant 1.6.1 or higher](http://ant.apache.org/) − a Java−based build tool
- [JUnit](http://junit.sourceforge.net/) − a framework to write repeatable tests

See also [Registrar SDK documentation.](http://www.psoft.net/HSdocumentation/sdk/registrar-sdk/docs/)

## **Merchant Gateway SDK**

(version 2.4 and higher)

*H−Sphere Merchant Gateway SDK* is a development tool to integrate *[merchant gateways](http://www.psoft.net/HSdocumentation/admin/merchant_gateway_manager.html)* as *[installable H−Sphere packages \(.hsp\)](http://www.psoft.net/HSdocumentation/customization/package_installation.html)*. The SDK allows developing and testing gateway packages outside H−Sphere.

To use Merchant Gateway SDK, make sure you have the following software installed:

- [Java 1.3 or higher](http://java.sun.com/)
- [Apache Ant 1.6.1 or higher](http://ant.apache.org/) − a Java−based build tool
- [JUnit](http://junit.sourceforge.net/) − a framework to write repeatable tests

**[Download Merchant Gateway SDK 1.0−96](http://www.psoft.net/HSdocumentation/sdk/merchgateway-sdk-1.0-96.zip)** (ZIP, ~2.3 MB) | **[Online Documentation](http://www.psoft.net/HSdocumentation/sdk/merchgateway-sdk/docs/)**

# <span id="page-74-0"></span>**Using EasyApp SDK**

(version 2.4.3 and higher)

Related Docs: [• Building Packages](#page-86-0)

EasyApp SDK is a standard development kit for easy integration of PHP/MySQL applications to H−Sphere. The goal of SDK is to provide the developer with the ability to generate H−Sphere package without programming any java or html UI code. It should be useful to integrate applications like phpBB2, Mambo, phpMyChat, b2evolution, PHPnuke, etc.

The user gets a web installer which collects application installation data (db username, db password, email, etc.), then writes it to config files and populates app database with the specified dump.

Positive Software offers its own collection of over 20 popular PHP/MySQL applications. They are available for downloa[d from our](http://www.psoft.net/downloads#easyapp) [website.](http://www.psoft.net/downloads#easyapp)

To use EasyApp SDK, make sure you have the following software installed:

- [Java 1.3 or higher](http://java.sun.com/)
- [Apache Ant 1.6.1 or higher](http://ant.apache.org/) − a Java−based build tool
- [JUnit](http://junit.sourceforge.net/) − a framework to write repeatable tests. It is recommended but optional.

## **Building Application Packages**

- 1. [Download EasyAppSDK zip](http://www.psoft.net/HSdocumentation/sdk/EasyAppSDK-0.5-17.zip)
- 2. Unzip generated SDK from the dist directory to the server (or under the user) where you will build the package.
- 3. Create the collection directory. The contents of the original collection directory with only one application as an example i[s available for reference](http://www.psoft.net/HSdocumentation/sdk/collection.tgz). You can also downloa[d the entire directory with all applications from our own collection \(38 MB\)](http://www.psoft.net/HSdocumentation/sdk/collection-1.0-4.tar.gz).
- 4. Setup a separate directory inside the collections directory for each application that you want to include into the package.
- 5. Create [main.xml](#page-75-0) descriptor in the application directory for each application you want in the package.
- 6. Place application tarball in the application directory (.tar.gz, .tgz, .zip extensions are supported)
- 7. Place application configs, sql templates, and logo into the application directory.
- 8. Inside the collections directory creat[e collection.xml](#page-78-0) file.
- 9. Inside the collections directory, create menu  $\&$  hsphere lang language files with all the labels used.
- 10. Place icons for different h–sphere designs into the collections directory. The icons must represent your package on the home page of the user control panel.
- 11. Setup yafv file for the collection file.
- 12. Type
	- ant

As the result, you should get h−sphere package in the pkg/ directory.

Now you can install the package according to our documentation on *[package installation](http://www.psoft.net/HSdocumentation/customization/package_installation.html)*.

Related Docs: • [Building Packages](#page-86-0)

# <span id="page-75-0"></span>**EasyApp SDK descriptor**

(version 2.4.3 and up)

Related Docs: [• Using EasyApp SDK](#page-74-0)

For each application you want to package via EasyApp SDK, you need to create a descriptor. Inside application directory create main.xml. The file starts with app tag.

There are several tags inside:

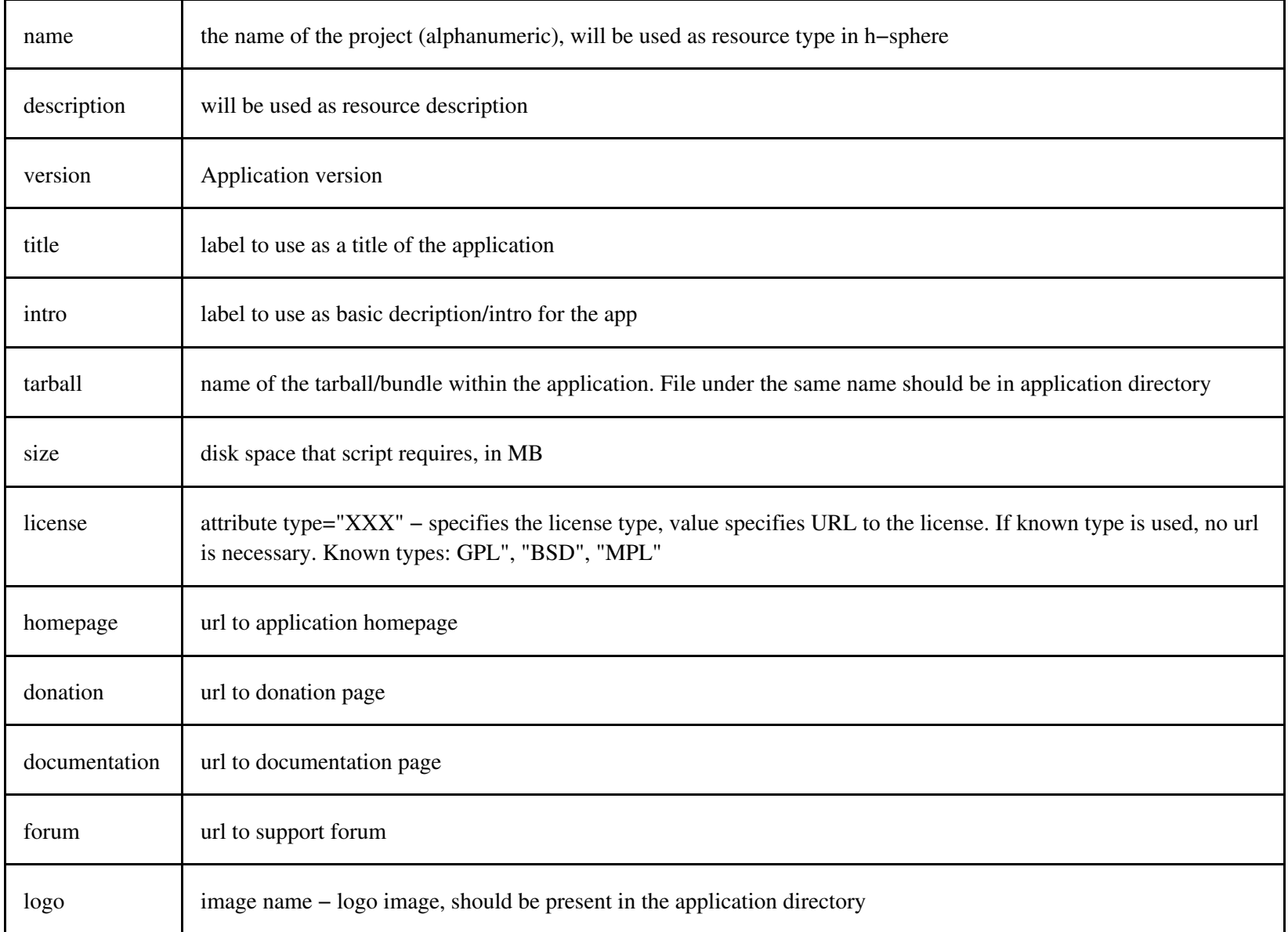

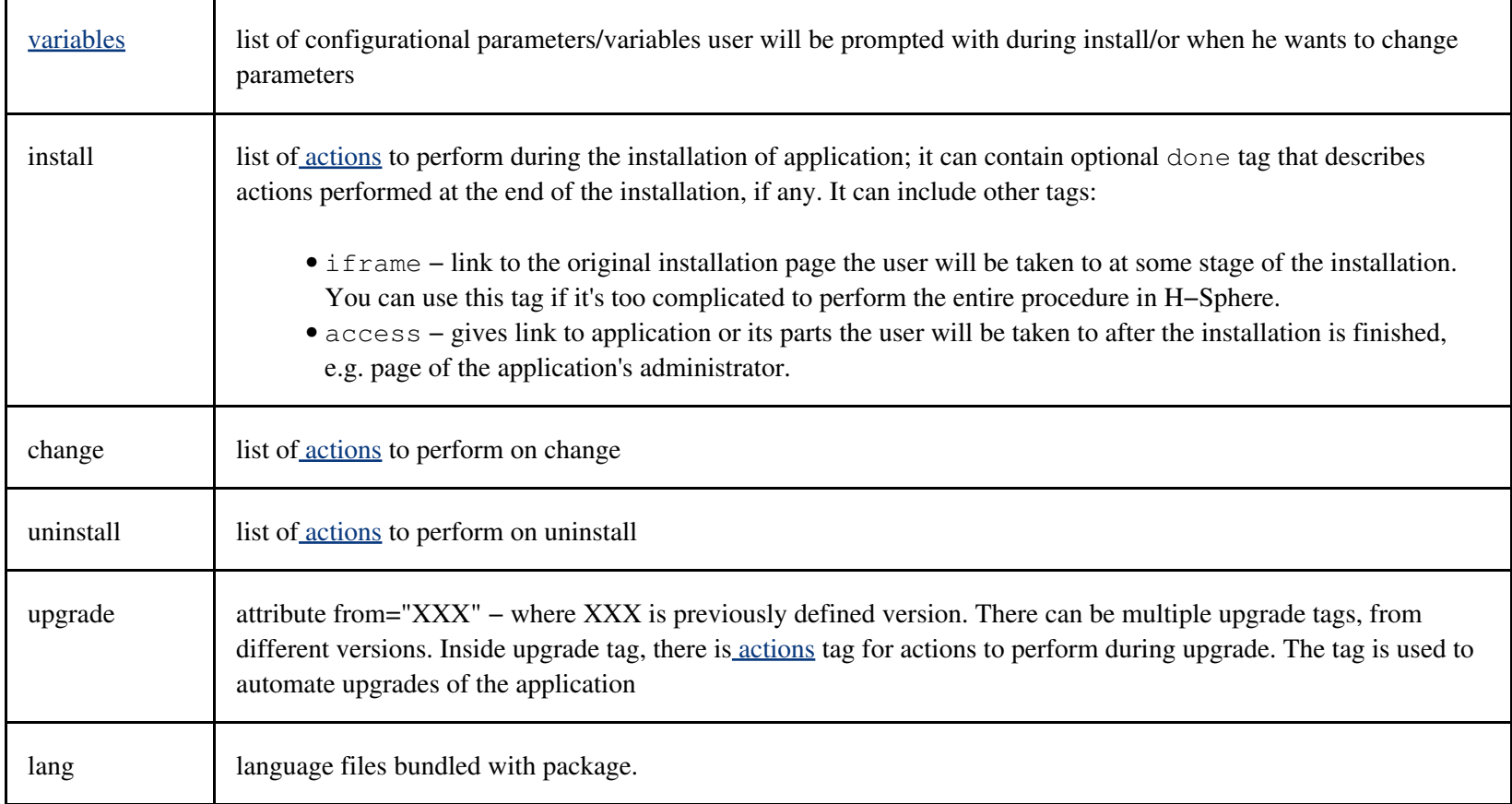

### **Sections**

- Section <lang> Specifies which lang file must be used for this application
- Sections <install>,<remove> Describes the actions that constitute install/uninstall of the application software.
- Section <upgrade> Used for possible autoupgrades, just like in <install>, <uninstall>, and <change>, but in the title requries the number of the version you upgrade from. Example:<upgrade from="2.9.7">

Here is [an example of descriptor for Mambo server.](http://www.psoft.net/HSdocumentation/xmls/mambo.xml)

Related Docs: • [Using EasyApp SDK](#page-74-0)

# <span id="page-78-0"></span>**EasyApp SDK Collection descriptor**

(version 2.4.3 and up)

Related Docs: [• Using EasyApp SDK](#page-74-0)

collection.xml is located in the collections directory (typically easyapp−col/) and stores information about the applications included in the package.

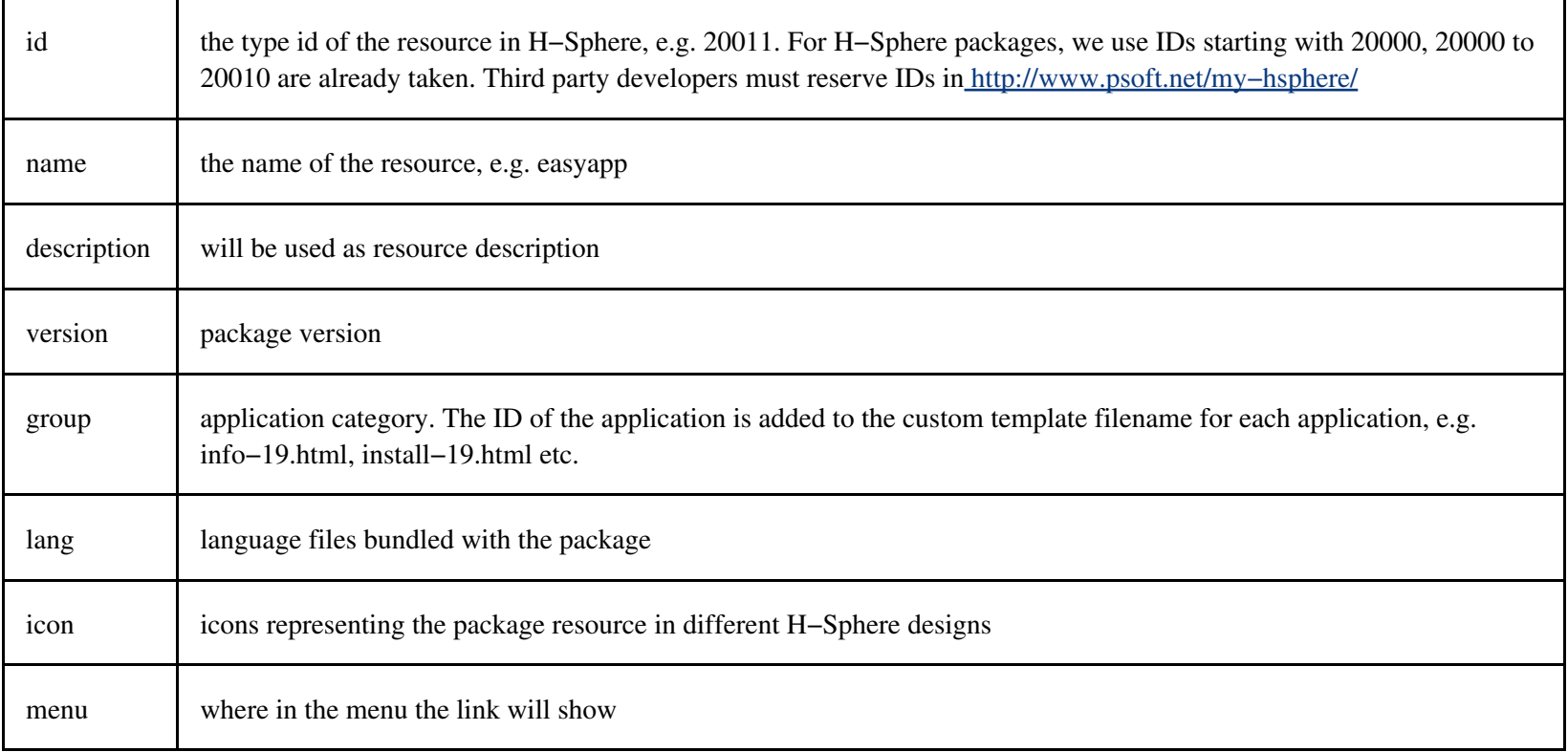

## <span id="page-79-0"></span>**EasyApp SDK Variables**

(version 2.4.3 and up)

Related Docs: [• Using EasyApp SDK](#page-74-0)

The *variables* sections define variables used by applications. Each variable is defined by "field" type.

The following attributes can be defined for each field:

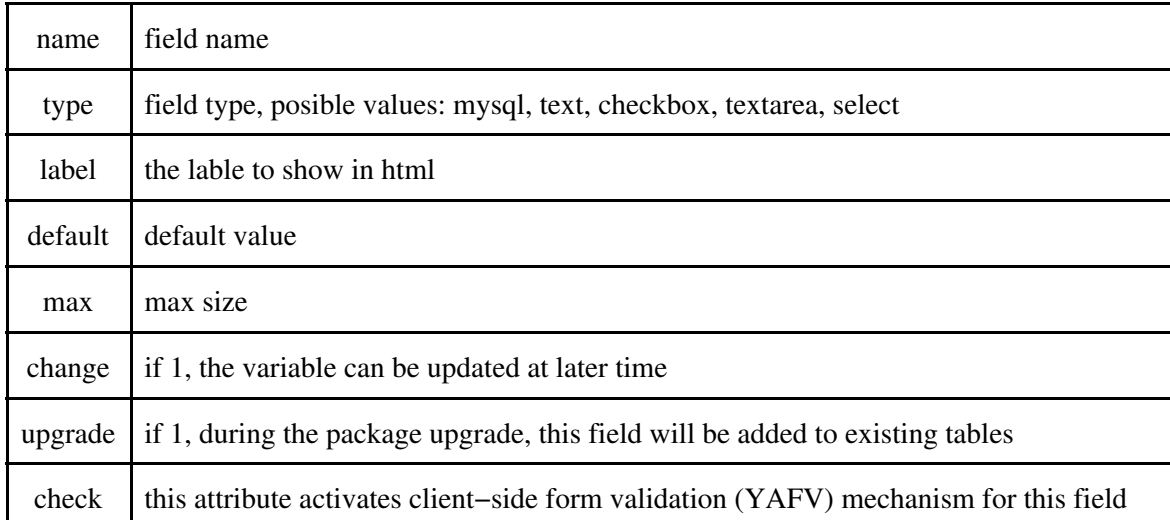

<span id="page-79-1"></span>Related Docs: • [Using EasyApp SDK](#page-74-0)

# **EasyApp SDK Actions**

(version 2.4.3 and up)

Related Docs: [• Using EasyApp SDK](#page-74-0)

EasyApp can perform actions to install/uninstall/upgrade software. There are several defined actions:

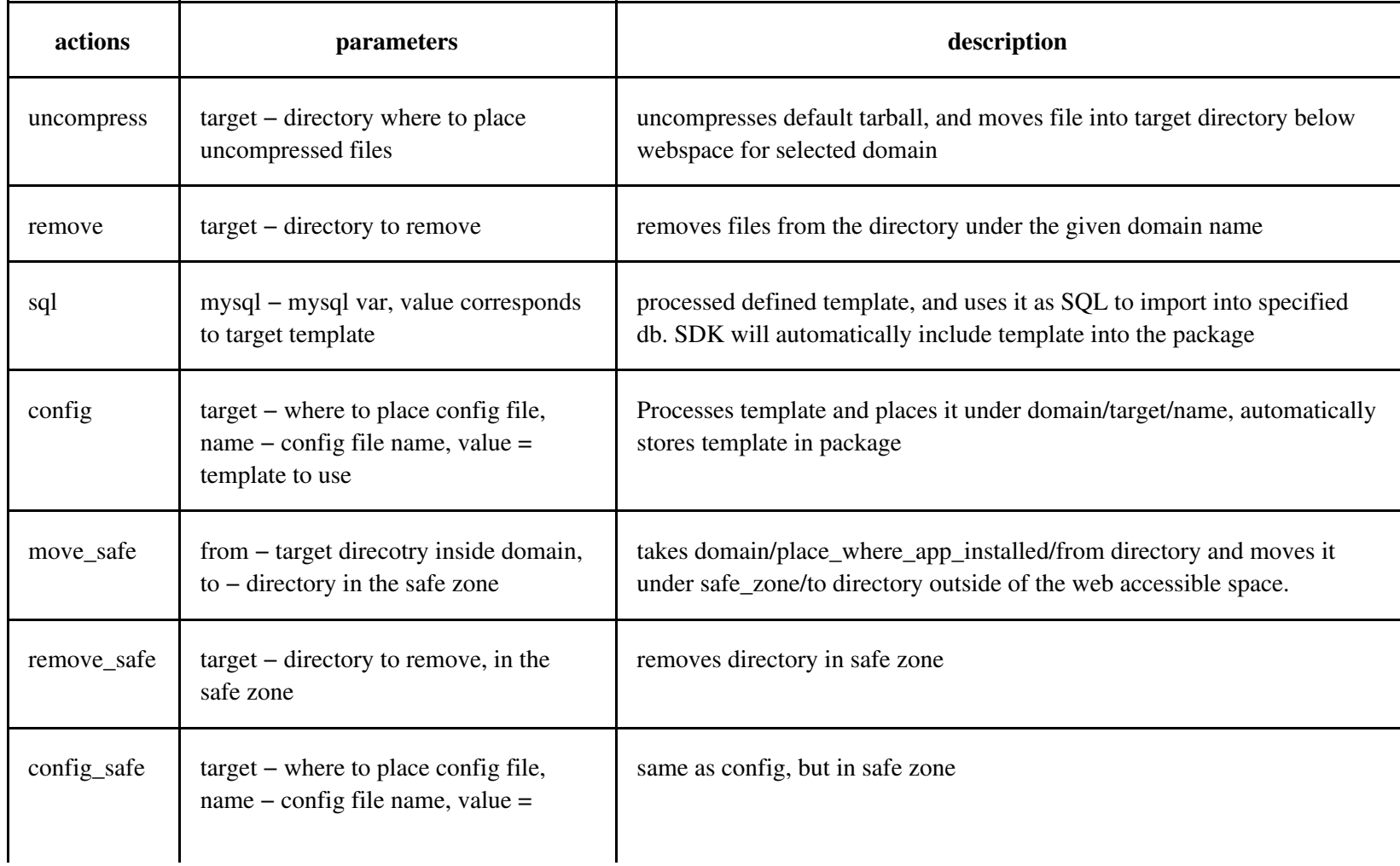

safe\_zone – each easyapp can have "safe\_zone" directory, where it can store files outside of the web accessible space.

Related Docs: • [Using EasyApp SDK](#page-74-0)

# <span id="page-81-0"></span>**Adding Custom Promotion Validators and Calculators**

(version 2.4 and up)

Starting from version 2.4 Beta 6, H−Sphere allows to define custom *promotions* − flexible discount systems − and assign them for individual plans.

Usually, a customer enters a certain *promotion code* on signup, the system verifies the entered code if it proves to be valid and corresponds to the chosen plan, that user signs up with that discount. This is called a *codeable promotion*. There are also *codeless promotions* that don't require a code. Discount depends on a particular promotion and the way the discount is *calculated*.

This document explains how to add and configure custom promotion validators and calculators.

## **Creating a Custom Promotion Validator**

To add a custom promotion validator, use the the *[psoft.hsphere.promotion.PromoValidator](http://www.psoft.net/HSdocumentation/sdk/api/psoft/hsphere/promotion/PromoValidator.html)* Java class interface. The class can also extend the *[AbstractPromoDataStorage](http://www.psoft.net/HSdocumentation/sdk/api/psoft/hsphere/promotion/AbstractPromoDataStorage.html)* class to store the validator's data in the H−Sphere database.

## **Creating a Custom Promotion Calculator**

To add a custom promotion validator, use the *[psoft.hsphere.promotion.calc.PromoCalculator](http://www.psoft.net/HSdocumentation/sdk/api/psoft/hsphere/promotion/calc/PromoCalculator.html)* Java class interface. The class can also extend the *[AbstractPromoDataStorage](http://www.psoft.net/HSdocumentation/sdk/api/psoft/hsphere/promotion/AbstractPromoDataStorage.html)* class to store the calculator's data in the H−Sphere database.

## **Configuration of Custom Promotion Validators and Calculators**

All promotion validators and calculators should be added to and configured in the promotions. xml file. Its default location is ~cpanel/shiva/psoft/hsphere/promotion/xml/. The file location can be altered with the PROMO\_CONFIG and CUSTOM\_PROMO\_CONFIG properties in hsphere.properties.

PROMO\_CONFIG=/hsphere/local/home/cpanel/shiva/psoft/hsphere/promotion/xml/promotions.xml CUSTOM\_PROMO\_CONFIG=/hsphere/local/home/cpanel/shiva/custom/xml/promotions.xml

promotions.xml can be customized according to *[XML customization rules](http://www.psoft.net/HSdocumentation/customization/xml_merge_customization.html)* outlined in Customization Guide.

#### **[DTD structure](http://www.psoft.net/HSdocumentation/xmls/promotions.dtd)** | **[Example](http://www.psoft.net/HSdocumentation/xmls/promotions.xml)**

#### **Elements and attributes:**

- <promotions> − contains all defined promotion validators.
- <promo> configuration of a particular promotion validator.

#### Attributes:

- ♦ *id* − a unique promotion identifier: 1,2,...
- ♦ *description* − a short description of the validator. It shows up in the dropdown list of promotions in Control Panel.
- ♦ *class* − a name of a Java class for this validator.
- ◆ *itype* a type of the validator's interface. If it is set to "AUTO", interface for adding the validator parameter will be built automatically, depending on parameters defined for the validator or calculator; otherwise, values of the add\_template and edit\_template attributes will be used as template names for adding/editing set of data which is required for the given promo validator.
- ◆ add\_template a name of a template for adding the validator data; the value of this attribute will take effect only in case if *itype* is not set to "AUTO".
- *edit\_template* − a name of a template for editing the validator data; the value of this attribute will take effect only in case ♦ if *itype* is not set to "AUTO".
- <calculators> − contains all defined promotion calculators.
- <calc> − configuration of a particular promotion calculator. Attributes have the same meaning as for promotion validators.
- <params> − contains all parameters used by promotion validators or calculators.
- <param> − configuration of a particular parameter.

Attributes:

- ◆ label a name of a label in ~cpanel/psoft/hsphere/lang/hsphere\_lang.properties with the message that appears on the page where users enters a promo code.
- ◆ name the parameter's name. The AbstractPromoDataStorage object stores validators' or calculators' data from HttpRequest using this name with the prefix 'pv\_' for a validator and 'pc\_' for a calculator. I.e., if name="percent", AbstractPromoDataStorage expects the 'pv\_percent' variable for the validator and the 'pc\_percent' variable for the calculator to be present in HttpRequest.

# **Adding Custom CP Cron Jobs**

(version 2.4 and higher)

Related Docs: [• CP Cron Configuration](#page-47-0)

[CP cron jobs](#page-47-0) are internal H−Sphere Java utilities that perform regular tasks such as accounting, trouble ticket management, etc.

Starting from HS 2.4, it is possible to manage crons in XML configuration files and to add custom cron jobs.

To add a new cron job:

#### **Log in as the cpanel user:** 1.

su −

su − cpanel

#### **Create the cron job class** 2.

1) You need to inherit the psoft.hsphere.cron.Cron class and implement the following two abstract methods:

− protected abstract void cronAction() throws Exception − implements the action performed by the given cron job; and

− protected abstract String getDBMark(); − returns the unique cron job identifier (name) used in

cron\_config.xml.

```
2) The custom cron job class should have 2 constructors:
```

```
public CustomCron(long sleepPeriod, CP cp) throws Exception {
super(sleepPeriod, cp);
}
public CustomCron(Long sleepPeriod, CP cp) throws Exception {
super(sleepPeriod, cp);
}
```
3) The structure of the cron job class should be as follows:

```
package custom.cron;
import psoft.hsphere.*;
import psoft.hsphere.cron.*;
import psoft.util.*;
import java.util.Date;
public class CustomCron extends Cron {
    public CustomCron(long sleepPeriod, CP cp) throws Exception {
        super(sleepPeriod, cp);
 }
    public CustomCron(Long sleepPeriod, CP cp) throws Exception {
        super(sleepPeriod, cp);
    }
    protected String getDBMark() {
        return "CUSTOM_CRON";
    }
    protected void cronAction() throws Exception {
        cronWait(); // stops the cron job if it is disabled in cron_config.xml (disabled="1");
                    // ignored if disabled="0"
       Date startDate = TimeUtils.getDate();
```

```
 try {
           // here you type in your custom cron job actions
           // NOTE: you may add several cronWait(); calls in the code
       } catch (Exception ex) {
           Session.getLog().warn("Custom cron error", ex);
       } catch (Throwable ex) {
          Session.getLog().warn("Custom cron error", ex);
        } finally {
           // here you put some final actions
       }
       long timeDiff = TimeUtils.currentTimeMillis() − startDate.getTime();
       Session.getLog().info("Custom Cron FINISHED. Process took: " +
           timeDiff / 60000 + " min " +
            (timeDiff − timeDiff / 60000 * 60000) / 1000 + " sec");
 }
}
```
#### **Add the custom cron job class to CLASSPATH** 3.

CLASSPATH is set in the .bash\_profile file located in the cpanel home directory.

### <span id="page-85-0"></span>**Create the custom cron XML configuration file if it is not created yet** 4.

We recommend to add all custom cron jobs into the *custom cron configuration file*, not to the standard cron XML configuration file.

1) Create the custom cron configuration file, for example, /hsphere/local/home/cpanel/shiva/custom/xml/cron\_config.xml

2) The XML structure of the custom cron config file should be the same as of the standard cron configuration file.

#### [DTD scheme](http://www.psoft.net/HSdocumentation/xmls/cron_config.dtd) [| Example](http://www.psoft.net/HSdocumentation/xmls/cron_config.xml)

3) Set the full pathname to the custom cron configuration file in hsphere.properties (/hsphere/local/home/cpanel/shiva/psoft\_config/hsphere.properties):

CRON\_CONFIG = /hsphere/local/home/cpanel/shiva/custom/xml/cron\_config.xml

#### **Add the custom cron job to the custom cron configuration file** 5.

1) If the custom cron configuration is not created, create it according to the procedure specified in the [previous step.](#page-85-0)

2) Add a new group of jobs if required or add your custom cron job there, or, add your custom job to an existing group. Group is set by the group tag. Jobs are set in the cron tags within their groups. For example:

```
<config>
...
   <group name="GroupN" maxpriority="10" defpriority="3">
  <!−− priority of jobs within the group is ranked from 1 to 10;
        if job priority is not specified, it is 3 by default −−>
   ...
     <job name="CustomCron" class="custom.cron.CustomCron"
       starttime="5:00" period="1440"/>
    <!−− job starts every day (1440 minutes) at 5am −−>
   ...
   <group>
</config>
```
XML syntax is described in the CP Cron Configuration guide.

Read *[how to merge XML config files](http://www.psoft.net/HSdocumentation/customization/xml_merge_customization.html)* in Customization Guide.

Related Docs: • [CP Cron Configuration](#page-47-0)

# <span id="page-86-0"></span>**Building Packages**

(version 2.4 and higher)

Related Docs:

[• Template Customization With Packages](#page-103-0) [• XML Customization With](#page-105-0) [Packages](#page-105-0) • [Building Language Packages](#page-108-0)

This document explains what are packages in H−Sphere and how to build them.

- [Overview](#page-87-0)
- · [Building Procedure](#page-88-0)
	- ◆ [1. Preconfiguration](#page-88-1)
	- [2. Configuration](#page-90-0) ♦
		- ◊ Package Configuration File (\_pkg.xml)
		- ◊ Package Properties File ([default.properties](#page-91-0))
		- ◊ [Templates](#page-91-1)
		- ◊ [XML Configuration Files](#page-91-2)
		- ◊ [Language Bundles](#page-92-0)
		- ◊ [Scripts](#page-93-0)
		- ◊ [Java Classes](#page-93-1)
	- $\triangle$  [3. Building](#page-106-0)

## <span id="page-87-0"></span>**Overview**

H−Sphere 2.4 offers an interface for integrating custom plugins, or *packages*. With these packages, you may add new or override default H−Sphere functionality.

Packages can be used to integrate the following elements:

- *resources:* new or custom Java classes
- *system scripts* (in the /hsphere/shared/scripts directory)
- *templates:* new or custo[m templates](#page-103-0)
- *images:* custom images
- *[Control Panel menu](http://www.psoft.net/HSdocumentation/customization/menu_customization.html)*
- *[CP skins and icon sets](http://www.psoft.net/HSdocumentation/customization/skin_and_icon_set_customization.html)*
- *[language bundles](http://www.psoft.net/HSdocumentation/customization/introduction_to_bundles.html):* adding new languages to H−Sphere interface or updating language files
- *[context help XML customization](http://www.psoft.net/HSdocumentation/customization/context_help.html)*
- *plans:* [XML plan wizards](#page-33-0)

H−Sphere Developer Guide © Copyright 1998−2005. Positive Software Corporation. All rights reserved. 88

- *crons*: new or custom [CP cron jobs](#page-47-0)
- *[promotions](#page-81-0)*: custom promotion validators and calculators
- *SQL quieries:* making changes into the H−Sphere database
- *third party RPMs and tarballs* to be included into H−Sphere scripts.

<span id="page-88-0"></span>These components are built into one portable .hsp file which can be easily *[installed](http://www.psoft.net/HSdocumentation/customization/package_installation.html)* by an H−Sphere system administrator.

### **Building Procedure**

Building packages is performed in the following steps:

- **[preconfiguration](#page-88-1)**: 1.
	- − determine package configuration: what resources, templates, systems scripts, XML configuration files, language bundles, jars, etc. would be included into a package
	- − prepare package content: make sure the files to be included to a package are located in the corresponding directories you will specify in the package configurator's command line
	- − run package configurator to collect package source files into one preconfigured package source directory
- **[configuration](#page-90-0)**: 2.
	- − set package info: package name, version, build, etc.
	- − set package custom properties configuration: custom XML configs, language bundles, etc.
	- − check and manually add source files wherever needed
- **[building](#page-106-0)**: 3.
	- − assemble the package into one Java archive file with .hsp extension

## <span id="page-88-1"></span>**1. Preconfiguration**

- 1. Log into the CP server as *[cpanel user](http://www.psoft.net/HSdocumentation/sysadmin/cpanel_user.html)*.
- 2. Run **package configurator** to prepare the structure of your package. The format is:

java psoft.hsp.tools.PkgConfigurator −−with−prefix[=TARGET\_DIR] [WITH−OPTIONS] [−l LOG\_FILE [−dl]]

Here:

- TARGET\_DIR is the directory where the package will be assembled. Package configurator creates the directory structure ♦ where you will later add files to build the package. If the specified directory does not exist, the configurator will try to create it. If TARGET\_DIR is omitted, the directory structure will be created in the current directory.
- WITH−OPTIONS: you choose the options to specify which components you will include into the package: templates, ♦ language bundles, images, scripts, etc. Se[e Package Tools](#page-98-0) for details.
- LOG\_FILE: with the −l option, package configurator writes its actions to a log file where you could check if it worked ♦ through correctly; −dl is a detailed log mode.

#### **Example:**

```
cd ~cpanel/shiva/custom/Packages
java psoft.hsp.tools.PkgConfigurator −−with−prefix=./MyPackage −−with−properties
−−with−templates −−with−lang−bundle −−with−classes −−with−scripts −−with−xmls −l
conf.log −dl
```
#### **Notes on usage:**

1) It is convenient to create a special location where you will assemble your packages. For example, you can create the ~cpanel/shiva/custom/Packages directory and specify the MyPackage subdirectory as TARGET\_DIR for package configurator.

2) Normally, you don't need to specify paths in WITH−OPTIONS. In such case, package configurator will create empty directories (with empty default files for some options) within the TARGET\_DIR directory, and you will be able to add the files later.

Inside the package directory (specified in the −−with−prefix option), package configurator creates:

- the **package configuration file** \_pkg.xml. In this XML file you define the package info (name, version, build, vendor, description) and configure what elements will be included into the package.
- the src directory where all source files are collected in the following directories and files specified in \_pkg.xml, in accordance with the configurator's options chosen:
	- ♦ templates/ − custom templates;
	- ♦ pkg\_classes/ − custom Java classes;
	- ♦ pkg\_scripts/ − custom scripts;
	- ♦ pkg\_xmls/ − custom XML configuration files;
	- ♦ pkg\_jars/ − 3rd party JARs;
	- ♦ pkg\_config/ − custom package properties (the empty default.properties file created);
- ♦ pkg\_lang\_bundle/ − language bundles
- ♦ pkg\_images/ − custom images
- ♦ pkg\_tarballs − 3rd−party tarballs
- ♦ pkg\_rpms − 3rd−party RPMs
- ♦ \_SCRIPTS/\_pkg.sql − SQL queries to be performed upon the H−Sphere database
- ♦ \_SCRIPTS/\_pre−install − script to be executed before the *[package installation](http://www.psoft.net/HSdocumentation/customization/package_installation.html)*
- ♦ \_SCRIPTS/\_post−install − script to be executed after the package installation
- ♦ \_SCRIPTS/\_pre−uninstall − script to be executed before the *[package uninstallation](http://www.psoft.net/HSdocumentation/customization/package_uninstallation.html)*
- ♦ \_SCRIPTS/\_post\_uninstall − script to be executed after the package uninstallation

## <span id="page-90-0"></span>**2. Configuration**

### **Package Configuration File (\_pkg.xml)**

[DTD Scheme](http://www.psoft.net/HSdocumentation/xmls/package.dtd) [| Description of Tags and Attributes in \\_pkg.xml](#page-94-0) | [Example](http://www.psoft.net/HSdocumentation/xmls/_pkg.xml)

According to the options selected, package configurator creates the package configuration file \_pkg.xml which looks similar to this:

```
<?xml version="1.0" encoding="utf−8"?>
<pkg build="00" description="Description for test package"
     info="Additional information" name="NameOfThePackage"
     vendor="Vendor" version="00.00.00">
     <scripts src="pkg_scripts/"/>
     <templates src="templates/"/>
     <classes src="pkg_classes/"/>
     <xmls src="pkg_xmls/"/>
     <config path="pkg_config/default.properties"/>
\langle/pkq>
```
1. Here, define the package name, description, vendor, version and build. This may look like:

```
<pkg build="2" description="Test Package"
   info="This is a package built for test purposes" name="MyPackage" vendor="Company
```
Name" version="1.0.1">

In the above example, the package will be built into the MyPackage−1.0.1−2.hsp file. 2. You may not need to edit paths specified in \_pkg.xml.

#### <span id="page-91-0"></span>**Package Properties File (default.properties)**

If you run the package configurator with the −−with−properties option, package configurator creates the empty src/pkg\_config/default.propeties file. It has the same syntax as the default H-Sphere properties file ~cpanel/shiva/psoft\_config/hsphere.properties. Package properties will customize the default properties in hsphere.properties.

1) You must not change settings in hsphere.properties;

2) The package's default.properties file should contain only settings to be added to/override the settings in hsphere.properties. **Don't copy the whole content of hsphere.properties!**

#### <span id="page-91-1"></span>**Templates**

The **src/templates/** directory with custom templates must have a structure similar to that of the *[H−Sphere custom templates](http://www.psoft.net/HSdocumentation/customization/template_customization.html) [directory](http://www.psoft.net/HSdocumentation/customization/template_customization.html)*.

Important: For those templates that have both .html and .html.in files, you should include only .html.in templates sources into the package. They should be automatically compiled during installation.

<span id="page-91-2"></span>Read a separate document o[n customizing templates with packages.](#page-103-0)

### **XML Configuration Files**

The **pkg\_xmls/** directory will include custom XML configuration files, such as menu.xml (see *[Menu Customization](http://www.psoft.net/HSdocumentation/customization/menu_xml_customization.html)* or design−config.xml (see *[Skin and Icon Set Customization](http://www.psoft.net/HSdocumentation/customization/skin_and_icon_set_customization.html)*).

H−Sphere Developer Guide © Copyright 1998−2005. Positive Software Corporation. All rights reserved. 92

If you are planning to include XML configuration files into your package, you must run package configurator with the −−with−xmls −−with−properties options. The −−with−properties option will create th[e package properties file,](#page-91-0) where you will set the corresponding properties for custom XML config files to be included to the package.

1. In default properties, specify just the names of the XML config files to be customized, without paths to them, for example:

DESIGN\_SCHEME\_CONFIG=design\_config.xml MENU\_CONFIG=menu.xml

2. Make sure that custom XML config files contain only those tags that need to be customized. [Package builder](#page-106-0) will automatically find and [merge custom XML configuration with default configuration](#page-43-0).

Read a separate document o[n customizing XML configuration files with packages.](#page-105-0)

### <span id="page-92-0"></span>**Language Bundles**

If you include *[language bundles](http://www.psoft.net/HSdocumentation/customization/introduction_to_bundles.html)* to the package, you must run package configuration with the −−with−lang−bundle −−with−properties options. The −−with−properties option is used to create th[e package properties file](#page-91-0).

1) Add custom language bundle files:

Copy your customized language bundle files to the src/pkg\_lang\_bundle directory (see *[Understanding Bundles](http://www.psoft.net/HSdocumentation/customization/introduction_to_bundles.html)* for • reference):

hsphere\_lang\_<language>\_<COUNTRY>.properties menu\_<language>\_<COUNTRY>.properties messages\_<language>\_<COUNTRY>.properties

For example, language bundles for Portuguese (Brazil) will be:

```
hsphere_lang_pt_BR.properties
menu_pt_BR.properties
messages_pt_BR.properties
```
. If you are not changing the default language files (hsphere\_lang.properties, menu.properties, messages.properties), add *empty files* with these names to the src/pkg\_lang\_bundle directory: cd src/pkg\_lang\_bundle touch hsphere\_lang.properties menu.properties messages.properties

This is required for correct *[bundle compilation](http://www.psoft.net/HSdocumentation/customization/compiling_bundles.html)*.

. In [default.properties](#page-91-0), add the following lines:

TEMPLATE\_BUNDLE=packages.*PackageName*.hsphere\_lang MENU\_BUNDLE=packages.*PackageName*.menu USER\_BUNDLE=packages.*PackageName*.messages

The package properties will be merged with the default settings in hsphere.properties.

<span id="page-93-0"></span>2) Adding a new language to H−Sphere: see [Building New Language Packages](#page-108-0)

#### **Scripts**

The **pkg\_scripts/** directory will have a tree of subdirectories, their level reflecting the server type, OS family, OS name. For example, if you need to integrate a script that will run on the CP server with RedHat Linux v. 7.3, you will have to put your script into the directory src/pkg\_scripts/CP/Linux/RH7.3/

#### <span id="page-93-1"></span>**Classes**

The **pkg\_classes/** directory will have a tree of Java classes similar to the H–Sphere resource tree in /hsphere/local/home/cpanel/shiva.

## **3. Building**

Run package builder to build the package. Use the −−help option to see the list of possible parameters:

java psoft.hsp.tools.PkgBuilder −−help

H−Sphere Developer Guide © Copyright 1998−2005. Positive Software Corporation. All rights reserved. 94

The command will look similar to the following:

java psoft.hsp.tools.PkgBuilder −−with−source=./MyPackage

Package builder checks if all required files in the source directory are present, forms one jar file of Java classes (if they are present), and makes a package as one jar file with the .hsp extension (e.g., MyPackage−1.0.1−2.hsp) in the source directory (./MyPackage in the example above).

After the package is built successfully, the package is ready to use. It can be easily *[installed](http://www.psoft.net/HSdocumentation/customization/package_installation.html)* and *[uninstalled](http://www.psoft.net/HSdocumentation/customization/package_uninstallation.html)* on other H−Sphere's.

Related Docs: • [Template Customization With Packages](#page-103-0) • [XML Customization With Packages](#page-105-0) • [Building Language Packages](#page-108-0)

# <span id="page-94-0"></span>**Package XML Configuration File (\_pkg.xml)**

(version 2.4 and higher)

Related Docs: [• Custom Packages](#page-86-0) • [Package Tools](#page-97-0)

[DTD Scheme](http://www.psoft.net/HSdocumentation/xmls/package.dtd) [| Example](http://www.psoft.net/HSdocumentation/xmls/_pkg.xml)

Tags and attributes:

- pkg package information. It is set manually in \_pkg.xml afte[r package configurator](#page-98-0) run.
	- ♦ name − package name.
	- ♦ description − brief description.
	- ♦ info − additional info.
	- ♦ vendor − package vendor.
	- ♦ version − package version.
	- ♦ build − package build.

scripts − system scripts to be included into the package. This tag appears if package configurator runs with the • −−with−scripts option.

Attributes:

- ◆ src directory in the package src/ directory where scripts are collected. It is pkg\_scripts by default. You may not need to change it.
- classes − classes to be included into the package. This tag appears if package configurator runs with the −−with−classes option.

Attributes:

- ◆ src directory in the package src/ directory where classes are collected. It is pkg\_classes by default. You may not need to change it.
- jars jar files to be included into the package. This tag appears if package configurator runs with the −−with−jars option. Attributes:
	- ◆ src directory in the package src/ directory where classes are collected. It is pkg\_jars by default. You may not need to change it.
- templates − custom templates to be included into the package. This tag appears if package configurator runs with the −−with−templates option.

Attributes:

- ◆ src directory in the package src/ directory where templates are collected. It is templates by default. You may not need to change it.
- xmls − custom XML configuration files to be included into the package. This tag appears if package configurator runs with the −−with−xmls and −−with−properties options.

Attributes:

- ◆ src directory in the package src/ directory where custom XMLs are collected. It is pkg\_xmls by default. You may not need to change it.
- images − custom images to be included into the package. This tag appears if package configurator runs with the −−with−images and −−with−properties option.

Attributes:

- ◆ src directory in the package src/ directory where images are collected. It is pkg\_images by default. You may not need to change it.
- lang\_bundles − custom language bundles to be included into the package. This tag appears if package configurator runs with the −−with−lang−bundle and −−with−properties options.

Attributes:

- ◆ src directory in the package src directory where language bundles are collected. It is pkg\_lang\_bundle by default. You may not need to change it.
- sql file with SQL queries to make changes in the H–Sphere database. This tag appears if package configurator runs with the −−with−sql option.

Attributes:

♦ src − file location in the package src/ directory where scripts are collected. It is \_SCRIPTS/\_pkg.sql by default.

You may not need to change it.

config − custom language bundles to be included into the package. This tag appears if package configurator runs with the • −−with−properties option.

Attributes:

- ◆ path file pathname relative to the package src/directory. It is pkg\_config/default.properties by default. You may not need to change it.
- actions − container tag for the scripts run before and after the package *[installation](http://www.psoft.net/HSdocumentation/customization/package_installation.html)* and *[uninstallation](http://www.psoft.net/HSdocumentation/customization/package_uninstallation.html)*. They are created in the src/ SCRIPTS directory by default. You may not need to change their location.
	- pre\_install − tag with location of the script that runs before the package installation. This file ♦ (src/\_SCRIPTS/\_pre−install by default) is created empty when package configurator runs with the −−with−preinstall option.
	- post\_install − tag with location of the script that runs after the package installation. This file ♦ (src/\_SCRIPTS/\_post−install by default) is created empty when package configurator runs with the −−with−postinstall option.
	- pre\_uninstall − tag with location of the script that runs before package uninstallation. This file ♦ (src/\_SCRIPTS/\_pre−uninstall by default) is created empty when package configurator runs with the −−with−preuninstall option.
	- post\_uninstall − tag with location of the script that runs after the package uninstallation. This file ♦ (src/\_SCRIPTS/\_post\_uninstall by default) is created empty when package configurator runs with the −−with−postuninstall option.
- rpms − container tag for the list of rpm tags with third−party RPMs (.rpm files) to be included into the package. The rpms and rpm tags appear when package configurator run with the −−with−rpms option.
- rpm − third party RPM file information. During the *[package installation](http://www.psoft.net/HSdocumentation/customization/package_installation.html)* these RPMs will be copied to the /hsphere/shared/scripts/pkg\_rpms/ directory to all servers belonging to a logical server group specified in the server\_group attribute.

Attributes:

- ♦ name − RPM filename without .rpm extension.
- server\_group − H−Sphere logical server group this RPM relates to: WEB, MAIL, DNSANY applies tarballs to all ♦ logical server groups.
- tarballs − container tag for the list of tarball tags with third−party tarballs (.tgz files) to be included into the package. The tarballs and tarball tags appear when package configurator run with the −−with−tarballs option.
- tarball − third party .tgz package file information. During the *[package installation](http://www.psoft.net/HSdocumentation/customization/package_installation.html)* these tarballs will be copied to the /hsphere/shared/scripts/3rd\_party/ directory to all servers belonging to a logical server group specified in the server group attribute.

Attributes:

♦ name − tarball filename without .tgz extension.

- server\_group − H−Sphere logical server group this tarball relates to: WEB, MAIL, DNS; ANY applies tarballs to all ♦ logical server groups.
- platform tags (at least one; may be more than one) included into the tarball and rpm tags to specify location of third−party tarballs or RPMs for corresponding OS types. Attributes:
	- ◆ name server OS type supported in H-Sphere: RH72, RH73, RHES, RHAS, RHAS3, FBSD4, ANY for all of the previously mentioned supported OSs.
	- location − tarball/RPM location for this type of platform. Location may be an URL: http://... or ftp://..., ♦ or it may be BUILT−IN.

If location="BUILT−IN", the file will be taken from the OS type subdirectory (the name attribute of the platform tag) of the tarballs/RPMs directory (pkg\_tarballs for tarballs or pkg\_rpms for RPMs in the package's src/ directory).

For example: src/pkg\_rpms/RH73/*rpm\_name*.rpm for an RPM file for RedHat 7.3 platform, where *rpm\_name* is set in the name attribute of the rpm tag.

See also [Building Packages](#page-86-0) guide for package configuration details.

Related Docs: • [Custom Packages](#page-86-0) • [Package Tools](#page-97-0)

# <span id="page-97-0"></span>**Java Tools For Packaging**

(version 2.4 and higher)

Related Docs: [• Building Packages](#page-86-0)

Packages are configured, built and installed by means of Java classes located in the directory /hsphere/local/home/cpanel/shiva/psoft/hsp/tools/:

- [Package configurator:](#page-98-0) psoft.hsp.tools.PkgConfigurator
- [Package builder:](#page-101-0) psoft.hsp.tools.PkgBuilder
- Package installer: psoft.hsp.tools.PkgInstaller

H−Sphere Developer Guide © Copyright 1998−2005. Positive Software Corporation. All rights reserved. 98

- [Package unistaller:](#page-102-0) psoft.hsp.tools.PkgUnInstaller
- [Package checker:](#page-102-1) psoft.hsp.tools.PkgRecheck

### <span id="page-98-0"></span>**Package Configurator**

*Package Configurator* (PkqConfigurator) is a tool to configure directory structure for assembling H–Sphere packages. PkgConfigurator creates the package directory skeleton and populates it with files used by the package. The parameters specify the types of the files and where they must be copied from. The source locations must have the correct directory structure. If the path parameter is omitted, the directory skeleton is created empty, and the files will have to be copied manually.

```
SYNOPSIS:
java psoft.hsp.tools.PkgConfigurator
     −−with−prefix[=/path/to/directory]
        [ −−with−templates[=/path/to/directory] ]
        [ −−with−images[=/path/to/directory] ]
        [ −−with−properties[=/path/to/directory] ]
        [ −−with−xmls[=/path/to/directory] ]
        [ −−with−classes[=/path/to/directory] ]
        [ −−with−scripts[=/path/to/directory] | −−with−scripts−advanced[=/path/to/directory] ]
        [ −−with−scripts−advanced ]
        [ −−with−lang−bundle[=/path/to/directory] ]
        [ −−with−preinstall[=/path/to/file] ]
        [ −−with−postinstall[=/path/to/file] ]
        [ −−with−preupgrade[=/path/to/file] ]
        [ −−with−postupgrade[=/path/to/file] ]
        [ −−with−preuninstall[=/path/to/file] ]
           [ −−with−postuninstall[=/path/to/file] ]
           [ −−with−jars[=/path/to/directory] ]
        [ −−with−rpms ]
          [ −−with−tarballs ]
        [ −−with−sql[=/path/to/file] ]
        [ −−with−sql−uninstall[=/path/to/file] ]
        [ −−with−sql−upgrade[=/path/to/file] ]
        [ −−with−uninstall−sql[=/path/to/file] ]
       [-1 \text{ log file} [-d] ]
```
#### Allowed parameters:

−−with−prefix[=/path/to/directory] •

Specifies the directory where the package skeleton will be generated. If the parameter is omitted, the current working directory will be used as the destination folder.

● [ --with-templates[=/path/to/directory] ]

Specifies that the package contains templates. The template files must be located relative to the custom templates directory. If the path parameter is omitted, the default directory skeleton will be generated in the package's templates directory, otherwise, templates located in the specified path will be copied to the package directory.

```
• [ --with-images [=/path/to/directory] ]
```
Specifies that the package contains images. The path to the custom directory should be specified.

```
• [ --with-properties [=/path/to/directory] ]
```
Specifies that the package requires custom .properties file to be appended to hsphere.properties. If the parameter path is present, the .properties file will be copied from the path specified.

• [ --with-xmls[=/path/to/directory] ]

Specifies that the package uses custom XML configuration files. This allows to customize menu, hosting plans, CP design. **Important:** Run this option with the −−with−properties option to add custom XML files location into the package properties file.

• [ --with-classes [=/path/to/directory] ]

Specifies that the package contains java classes. This allows to add new classes and override H−Sphere core classes.

[ −−with−scripts[=/path/to/directory] | −−with−scripts−advanced[=/path/to/directory] ] •

Specifies that the package contains system scripts. This allows to add new scripts and override core H−Sphere scripts.

• [ --with-lang-bundle [=/path/to/directory] ]

Specifies that the package contains language bundle files. This allows to define new languages and override the default language dependent elements.

**Important:** Run this option with the −−with−properties option to add custom language bundle configuration into the package properties file.

• [ --with-preinstall [=/path/to/file] ]

Specifies that the package contains a pre−installed script which will be executed before the installation of the package.

● [ --with-postinstall[=/path/to/file] ]

Specifies that the package contains a postinstall script which will be executed after the deployment of package files.

• (HS 2.4.3+) [ --with-preupgrade [=/path/to/file] ]

Specifies that the package contains the script which will be executed before the the package upgrade.

• (HS 2.4.3+) [ --with-postinstall [=/path/to/file] ]

Specifies that the package contains the script which will be executed after the package upgrade.

```
• [ −−with−preuninstall[=/path/to/file] ]
```
Specifies that the package contains a pre−uninstall script which will be executed before the deletion of package files.

```
● [ --with-postuninstall [=/path/to/file] ]
```
Specifies that the package contains a post−uninstall script which will be executed after the deletion of package files.

• [ --with-jars [=/path/to/directory]

Specifies that the package contains Java libraries.

```
• [ --with-rpms ]
```
Specifies that the package contains third party products supplied as RPMs.

```
• [ --with-tarballs ]
```
Specifies that the package contains third party products supplied as tarballs (.tgz files).

```
• [ --with-sql[=/path/to/file] ]
```
Specifies that the package contains SQL file(s) which will be executed against H−Sphere database after the deployment of the package files and before the execution of the package preinstall script if it is pre−configured.

```
• (HS 2.4.3+) [ --with-sql-upgrade [=/path/to/file] ]
```
Specifies that the package will have the file with SQL queries to be run upon the package upgrade.

• (HS 2.4.3+) [ --with-uninstall-sql [=/path/to/file] ]

Specifies that the package will have the file with SQL queries to be run upon the package uninstallation.

```
• [ −l log_file [ −dl ] ]
```
Creates and writes configuration process messages to a log file; −dl is a detailed log mode.

#### **Example:**

```
java psoft.hsp.tools.PkgConfigurator −−with−prefix=./SuperPKG −−with−templates
−−with−classes −−with−scripts −−with−properties −l conf.log −dl
```
The package source files consisting of templates, Java classes, system scripts and the custom properties file will be copied to the SuperPKG subdirectory of the current directory.

### **Package Builder**

*Package builder* is a tool to build a package as one jar file after the package is <u>pre–configured</u> by [package configurator](#page-98-0) and all required tuning is performed. Package builder checks if all required files in the package source directory are present, checks the config file and the package properties file if they are present, forms one jar file from Java classes if they are present and makes a package as one jar file with .hsp extension.

```
SYNOPSIS:
java psoft.hsp.tools.PkgBuilder −−with−source=/path/to/package/source
```
#### **Example:**

<span id="page-101-0"></span>java psoft.hsp.tools.PkgBuilder −−with−source=./SuperPKG

### **Package Installer**

```
SYNOPSIS:
java psoft.hsp.tools.PkgInstaller
      −−package=/path/to/package/file
      [−−upgrade] [−−check−only] [−−force]
```
Options:

−−package=/path/to/package/file •

Specifies the path to the built package. H−Sphere package is a Java archive file (JAR) with .hsp extension.

(HS 2.4.3+) [−−upgrade] •

Use this option if you upgrade the package already installed on your H−Sphere. With this option, you can easily *[upgrade the](http://www.psoft.net/HSdocumentation/customization/package_upgrade.html) [package](http://www.psoft.net/HSdocumentation/customization/package_upgrade.html)* without uninstallation of the older package and restarting H–Sphere after the uninstallation.

• [--check-only]

Makes utility not install the package but only perform a check routine if the package can be installed.

[−−force] •

Forces the package installation even if conflicts were detected. For example, if you are installing two packages that use exactly the same file, install the first one without, and the second one with the −−force option. The first instance of the file will be replaced with the second. Use this option only if you are sure this won't damage other packages.

<span id="page-102-0"></span>See *[Package Installation](http://www.psoft.net/HSdocumentation/customization/package_installation.html)* for details.

## **Package Uninstaller**

```
SYNOPSIS:
java psoft.hsp.tools.PkgUnInstaller
      −−pkg−name=PACKAGE_NAME
      [−−force]
```
Options:

• --pkg-name=*PACKAGE\_NAME* – specify the package name. It should be without the version and build number, as in the *Package Name* column in *[the list of installed packages](http://www.psoft.net/HSdocumentation/customization/package_installation.html#cp)* (*Settings/Packages* menu in admin panel). For example, if the package installed is MyPackage−1.0.1−2.hsp, package name to be specified is *MyPackage*:

java psoft.hsp.tools.PkgUnInstaller −−pkg−name=MyPackage

<span id="page-102-1"></span>• −−force − force the uninstallation.

#### Package Checker

Starting with 2.4.3 RC 2, scripts, tarballs, and rpms included into an H−Sphere packages are copied to the ~cpanel/shiva/packages/PACKAGE\_NAME directory on the CP server. If needed, use java psoft.hsp.tools.PkgRecheck to check package integrity and reinstall the missing files from the \*.hsp file.

\* This is true only for new H−Sphere packages. You will need to copy \*.hsp packages already installed on your boxes to the corresponding ~cpanel/shiva/packages/PACKAGE\_NAME directories on the CP server.

```
SYNOPSIS:
java psoft.hsp.tools.PkgRecheck [−−pkg−name=PACKAGE_NAME] [−−force]
```
Options:

[−−pkg−name=PACKAGE\_NAME] •

Specifies the path to the package checked; otherwise, checks all installed packages.

[−−force] •

Reinstalls missing package files on remote physical boxes.

Related Docs: • [Building Packages](#page-86-0)

## <span id="page-103-0"></span>**Template Customization With Packages**

(version 2.4 and higher)

Related Docs: [• Building Packages](#page-86-0)

This documentation dwells on preparation and peculiarities of building the H−Spher[e packages](#page-86-0) containing *[templates](http://www.psoft.net/HSdocumentation/customization/templates.html)*.

• [Preparation](#page-104-0)

• [Building Packages Containing Templates](#page-106-0)

## <span id="page-104-0"></span>**Preparation**

Before you build a package out of your custom templates, make sure customization you need to build into a package has already been performed correctly, that custom directories are correctly defined in the H−Sphere properties file and that custom templates have correct pathes in the custom template directory.

**Note:** H−Sphere 2.4 upgrade script would automatically create the custom template directory and the custom image directory if they haven't been created before. If so, just skip certain steps below.

1. Login to the CP server as *cpanel user*.

All customization should be done under cpanel, and all affected files should have cpanel:cpanel ownership.

2. In the ~cpanel/shiva/psoft\_congig/hsphere.properties file, add or comment out the corresponding lines to specify the correct paths to the directories where you wish to have your custom templates and custom images. Create these directories if they do not exist yet. The default paths are:

USER\_TEMPLATE\_PATH=/hsphere/local/home/cpanel/shiva/custom/templates

USER\_IMAGE\_PATH=/hsphere/local/home/cpanel/shiva/custom/images

Add symlinks to the custom image directory from the default template directory 3.

(/hsphere/local/home/cpanel/shiva/shiva−templates/):

ln −s /hsphere/local/home/cpanel/shiva/custom/images

/hsphere/local/home/cpanel/shiva/shiva−templates/CUSTOM\_IMAGES

This will create the CUSTOM\_IMAGES symlink directory in the default template directory.

- Make sure your custom templates are located in the custom template directory, and your custom images in the custom image 4. directory. To correctly implement new templates or to override default templates or images, the directory structure within the custom directories should be identical to the default directories.
- 5. To implement custom templates, follow instructions outlined in the *[Template Customization](http://www.psoft.net/HSdocumentation/customization/template_customization.html)* guide.
- To implement custom images for H−Sphere *[skins and icon sets](http://www.psoft.net/HSdocumentation/customization/skin_and_icon_set_customization.html)*, assign the dir attribute in the design\_config.xml file to 6. /CUSTOM\_IMAGES instead of default /IMAGES. For example:

<icon\_image\_sets base\_dir="/CUSTOM\_IMAGES">

For details of customizing designs, please read *[Skin and Icon Set Customization](http://www.psoft.net/HSdocumentation/customization/skin_and_icon_set_customization.html)* in Customization Guide.

## **Building Packages Containing Templates**

After you have prepared custom templates for creating a package, follow th[e general instructions on building packages,](#page-86-0) with certain considerations specific to the templates:

- You should include only .html.in template sources. They will be compiled automatically during the package installation.
- If you customize the Control Panel menu or skins, you need to run the package configurator with the --with-xmls option to add custom menu.xml and design−config.xml files to the package, and with the −−with−properties option to plug in these custom XMLs to the system.

See also [Building Packages with XMLs](#page-105-0) for details.

Related Docs: • [Building Packages](#page-86-0)

## <span id="page-105-0"></span>**XML Customization With Packages**

(version 2.4 and higher)

Related Docs: [• Building Packages](#page-86-0) • [Template Customization With Packages](#page-103-0)

This document dwells on building [H−Sphere packages](#page-86-0) to customize XML configuration files.

- The List of Customizable XML Configuration Files
- [Building Packages With Custom XMLs](#page-106-0)

The following H−Sphere components are configured by means of XML files:

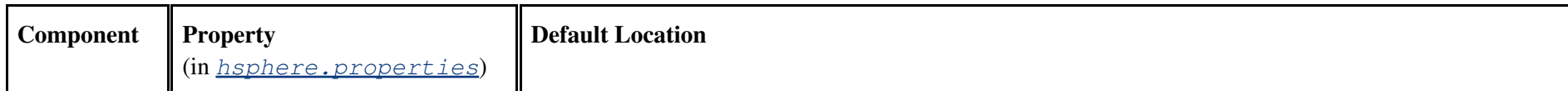

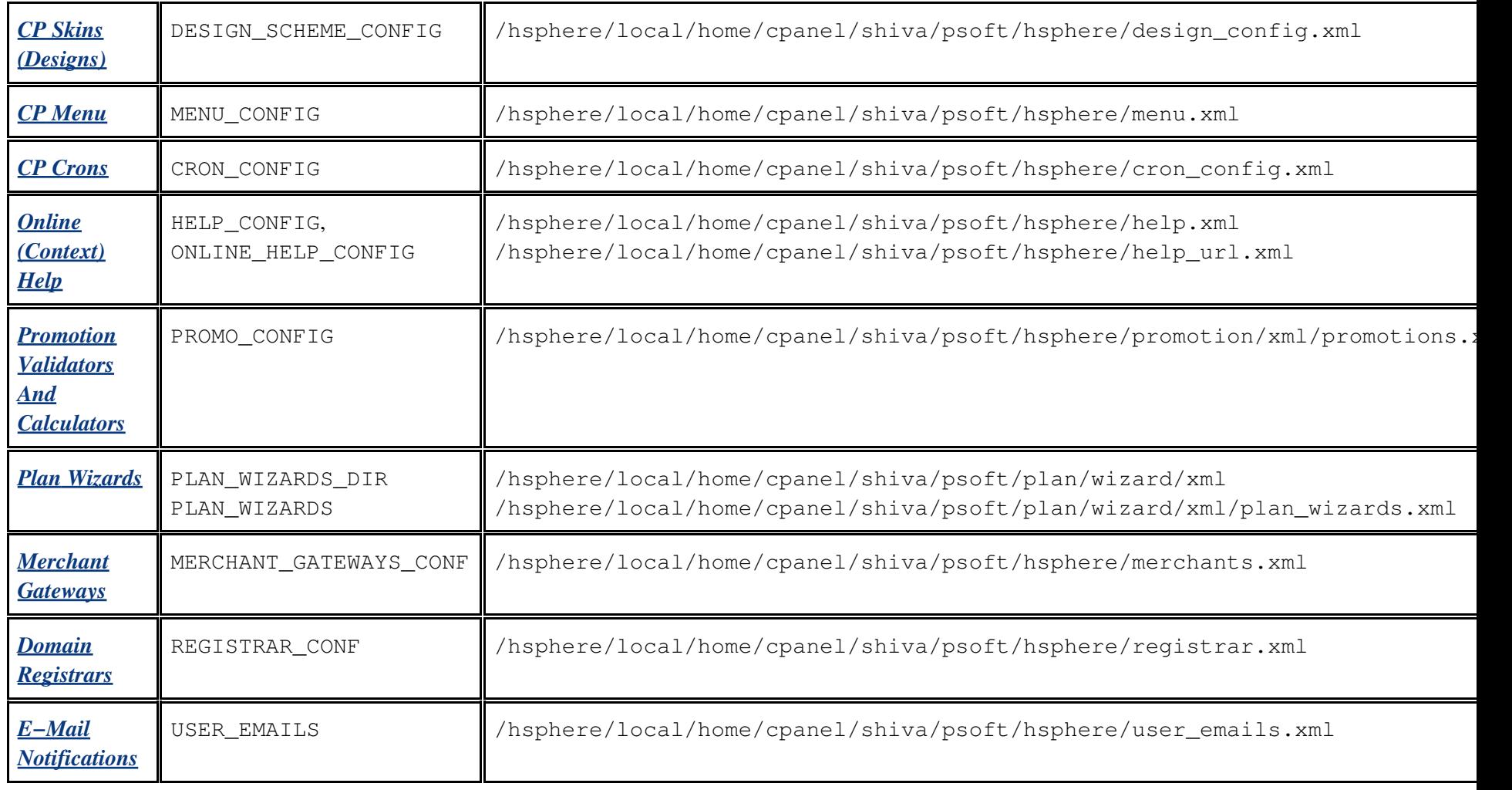

#### **Note:**

Some custom XML files can be *[merged with default XMLs](http://www.psoft.net/HSdocumentation/customization/xml_merge_customization.html#step-by-step)* by means o[f XML merger](#page-43-0). Instead of moving and changing a default XML file, a small custom file is created containing necessary changes and its location is specified in hsphere.properties in the parameter with the "CUSTOM\_" prefix added to the default parameter name, e.g.:

```
MENU_CONFIG = /hsphere/local/home/cpanel/shiva/psoft/hsphere/menu.xml
CUSTOM_MENU_CONFIG = /hsphere/local/home/cpanel/shiva/custom/xml/menu.xml
```
## **Building Packages With Custom XMLs**

### **1. Log into CP server as** *[cpanel user](http://www.psoft.net/HSdocumentation/sysadmin/cpanel_user.html)*

#### **1. Create Custom XML files**

Custom XML files should contain only parts to be added to or to modify default XMLs. During the *[package installation](http://www.psoft.net/HSdocumentation/customization/package_installation.html)* these custom files will be [merged](#page-43-0) [with default XMLs.](#page-43-0) Please refer to th[e XML Manager](#page-43-0) guide for examples.

### **2. Run Package Configurator**

Run [package configurator](#page-88-1) in the package directory you created with the following options, at least:

- --with-prefix=path/to/package/directory: specify a target directory (relative to the current directory) where all package files will be collected and the package will be [configured.](#page-90-0) We will call it *package directory* later in the text. **Hint:** You may create a special directory with corresponding package directories where you assemble package source files. For example, it may be ~cpanel/shiva/custom/packages.
- --with-xmls [=path/to/xml/directory]: specify directory with custom XML files. Note that if you don't specify the directory, the empty src/pkg\_xmls directory will be created in the package directory and you will need to copy custom XML files there manually.
- −−with−properties[=path/to/package/properties/directory]: this option is required to include custom XML files to the package properties in order to merge custom XMLs with default XMLs on package installation. If you don't specify the directory, the empty src/pkg\_config/default.properties file will be created in the package directory.

Thus, package configurator's command line will look like:

```
$ su − cpanel
bash−2.05a$ java psoft.hsp.tools.PkgConfigurator
−−with−prefix=/hsphere/local/home/cpanel/shiva/custom/packages/MyPackage −−with−properties −−with−xmls
```
### **3. Configure the Package**

To include custom XMLs into the package configuration, add corresponding parameters into the package properties file:

1. Go to the src/pkg\_config directory of the package directory (hsphere/local/home/cpanel/custom/packages/MyPackage in the above example).
- Edit the default.properties file. It will be empty if you did not specify the path to the package properties file in the −−with−properties 2. option of package configurator.
	- You don't need to copy all contents of the default hsphere.properties file to your package properties file. Only add custom parameters that ♦ will be *merged* with the default ones when the package is installed.
	- In the package properties file, specify just the names of the XML config files to be customized, without paths to the. For example, to include ♦ changes in menu and designs, just add these lines to the properties file:

```
# Custom design
DESIGN_SCHEME_CONFIG=design_config.xml
# Custom menu
MENU_CONFIG=menu.xml
Parameters corresponding to each XML configuration file are given in the above table.
```
After you have configured package properties, proceed to othe[r package configuration options](#page-90-0) required.

## **4. Run Package Builder**

Run [package builder](#page-101-0) to build the package, for example:

java psoft.hsp.tools.PkgBuilder −−with−source=/hsphere/local/home/cpanel/custom/packages/MyPackage

The package will be assembled to the .hsp Jar file in the current directory.

## **5. Install the Package**

Login as cpanel and run *[package installer](http://www.psoft.net/HSdocumentation/customization/package_installation.html)*, for example:

```
java psoft.hsp.tools.PkgInstaller −−package=./MyPackage
```
Related Docs: • [Building Packages](#page-86-0) [• Template Customization With Packages](#page-103-0)

## **Building Language Packages**

(version 2.4 and higher)

Related Docs: [• Building Packages](#page-86-0)

This document will guide you through the process of building [a package](#page-86-0) that adds a new language to H–Sphere interface. A package is built into one portable .hsp file and can be easily *[installed](http://www.psoft.net/HSdocumentation/customization/package_installation.html)* by an H−Sphere system administrator.

Please also refer to **PSoft** collection of language packages.

To build a language package, you should be familiar with the concept of *[language bundles](http://www.psoft.net/HSdocumentation/customization/introduction_to_bundles.html)* and the way they are *[compiled](http://www.psoft.net/HSdocumentation/customization/compiling_bundles.html)*.

Let us take Portuguese (Brazil) as a sample language to be added. We assume you have the language bundles already *[translated](http://www.psoft.net/HSdocumentation/customization/adding_languages.html#translation)*.

- 1. Log into the CP server as *[cpanel user](http://www.psoft.net/HSdocumentation/sysadmin/cpanel_user.html)*.
- 2. Create a special location where you will assemble and build your packages, for example, ~cpanel/shiva/custom/Packages:

mkdir ~cpanel/shiva/custom/Packages 3. Run package configurator:

```
cd ~cpanel/shiva/custom/Packages
java psoft.hsp.tools.PkgConfigurator −−with−prefix=./pt_BR −−with−properties
−−with−lang−bundle
```
Package configurator will create the pt\_BR directory, which includes the following structure:

src/ pkg.xml – package configuration file src/pkg\_lang\_bundle/ – directory where you will place new language files src/pkg\_config/default.properties − custom package properties file (initially empty) 4. Set the package name, version, build, vendor, description in src/\_pkg.xml:

<pkg build="1" name="Language\_PT\_BR" description="Portuguese (Brazil) Language Package" info="Package for installation of the Portuguese (Brazil) language into H−Sphere" vendor="Sample Company Inc." version="0.0.1">

You don't need to edit other tags in  $pkq$ . xml.

5. Copy the translated language files into pt\_BR/src/pkg\_lang\_bundle/:

cd src/pkg\_lang\_bundle/

- cp /some/location/hsphere\_lang\_pt\_BR.properties .
- cp /some/location/menu\_pt\_BR.properties .
- cp /some/location/messages\_pt\_BR.properties .
- $6.$  Create empty files <code>hsphere\_lang.properties</code>, <code>menu.properties</code>, and <code>messages.properties</code> in the pt\_BR/src/pkg\_lang\_bundle/ directory:

touch hsphere\_lang.properties menu.properties messages.properties

These files are required for correct bundle compilation during the package installation.

<span id="page-110-0"></span>Add the misc.langs.<LABEL>lang label with the name of the new language into hsphere\_lang.properties. This 7. text will appear as the new language option in the *Change Language* dropdown menus in H−Sphere.

misc.langs.ptlang = Portugu\u00eas (Brasil)

## **Notes:**

1) Default (English) language bundles are written in the ISO−8859−1 encoding. Special Latin and non−Latin characters must be converted into Unicode. Use th[e native2ascii](http://java.sun.com/j2se/1.4.2/docs/tooldocs/windows/native2ascii.html) JDK tool to convert these symbols into Unicode characters (\u*xxxx* notations, like "Portugu**\u00ea**s" instead of "Portugu**ê**s" in the example above).

2) If the original language name significantly differs from that in English, (especially for non−Latin alphabets), we recommend adding its English transcription, e.g.:

misc.langs.de\_atlang = Deutch (\u00d6sterreich) − German (Austria) Edit src/pkg\_config/default.properties: 8.

1. Add properties that specify location of language bundles implemented in this package. The format is:

TEMPLATE\_BUNDLE=packages.*PackageName*.hsphere\_lang MENU\_BUNDLE=packages.*PackageName*.menu USER\_BUNDLE=packages.*PackageName*.messages

Here, *PackageName* is the value of the name attribute of the  $pkq$  tag in  $pkq$ .xml.

In our example, we add the following lines to default.properties:

TEMPLATE\_BUNDLE=packages.Language\_PT\_BR.hsphere\_lang MENU\_BUNDLE=packages.Language\_PT\_BR.menu USER\_BUNDLE=packages.Language\_PT\_BR.messages

2. Add the new language to the list of languages available in H–Sphere. Set the language and encoding of the translated language files in the LANG\_LIST parameter. The format is:

LANG\_LIST = <language>\_<COUNTRY>\_<ENCODING>|<HTML\_ENCODING>:misc.langs.<LABEL>lang

Here:

<language>, <COUNTRY>, and <ENCODING> are Java locale identifiers. For detailed description and the ◊ tables of canonical identifiers, please refer to *[Understanding Language Bundles](http://www.psoft.net/HSdocumentation/customization/introduction_to_bundles.html#languages)* in Customization Guide. <HTML\_ENCODING> is the HTML−compliant encoding (this parameter is deprecated since 2.4 and is not really ◊ used but must still be specified for the sake of compatibility); ◊misc.langs.<LABEL>lang is the previously set<u>language label</u>.

For Portuguese (Brazil):

LANG\_LIST = pt\_BR\_ISO−8859−15|ISO−8859−15:misc.langs.ptlang **Notes:**

1) Don't specify other languages into LANG\_LIST in default.properties! During the package installation, the package properties will be customize the default properties in

~cpanel/shiva/psoft\_config/hsphere.properties.

2) You must specify the correct encoding in which the language bundle files were created and saved. During the package installation, *[language bundle compiler](http://www.psoft.net/HSdocumentation/customization/compiling_bundles.html)* will convert these files into UTF−8.

9. Return from the package directory and run [package builder:](#page-101-0)

```
cd ~cpanel/shiva/custom/Packages
java psoft.hsp.tools.PkgBuilder −−with−source=./pt_BR
```
The package Language\_PT\_BR.0.0.1−1.hsp will be created in the pt\_BR directory. It is ready to be *[installed](http://www.psoft.net/HSdocumentation/customization/package_installation.html)* on any H−Sphere 2.4 and up.

Related Docs: • [Building Packages](#page-86-0)